**Univerzita Palackého v Olomouci Přírodovědecká fakulta Katedra geoinformatiky**

# **PROGRAM PRO AUTOMATIZOVANOU TVORBU VĚKOVÉ PYRAMIDY**

**Bakalářská práce**

**Vojtěch BEKÁREK**

**Vedoucí práce doc. Ing. Zdena DOBEŠOVÁ, Ph.D.**

**Olomouc 2017 Geoinformatika a geografie**

## **ANOTACE**

Tato práce se zabývá diagramy a kartodiagramy věkových pyramid, problematikou jejich využití a tvorby, jejich kategorizací. Hlavním výstupem této práce je nástroj pro tvorbu věkových pyramid jako kartodiagramů v prostředí programu ArcGIS. První verze tohoto nástroje měla být tvořena jako Custom Feature Renderer, později však kvůli komplikacím byl nástroj vytvořen jako skript v rámci Arc Toolboxu.

Tento nástroj vytváří věkové pyramidy nad bodovými, nebo polygonovými vrstvami z dat poskytnutých v atributové tabulce této vrstvy. Nabízí možnost přepočítat absolutní hodnoty na relativní a výpočtu optimální velikosti diagramu. Vzniklé diagramy skript vykresluje nad body, nebo centroidy polygonů do nové polygonové vrstvy, kde je v atributové tabulce každému sloupci diagramu přiřazena konkrétní hodnota, kterou reprezentuje a název sloupce ze kterého pochází, ID polygonu nebo bodu, pro nějž byl vytvořen a náležitost k levé nebo pravé straně diagramu. Součástí toolboxu je také skript, který na základě vrstvy obsahující věkové pyramidy k nim vytváří legendu.

# **KLÍČOVÁ SLOVA**

věková; věková pyramida; diagram; kartodiagram

Počet stran práce: 54 Počet příloh: 6 (z toho 1 volné a 1 elektronické)

## **ANOTATION**

This thesis is focused on population pyramid diagrams, their possible use, how to create them, and their categorization. The main product of this thesis is a tool that allows the user to create diagrams of population pyramid in an ArcGIS environment. The first version of this tool was supposed to be a Custom Feature Renderer, but due to complications it was rather created as a Script for Arc Toolbox.

This tool creates population pyramids over point or polygon layers from the data provided in the attribute table of this layer. It offers an option to recalculate the absolute values to relative and calculate an optimal size of the diagrams. The created diagrams are rendered over the points or centroids of polygons in a new polygon layer, where in the attribute table value and name of the field it was obtained from, ID of the original point or polygon and if it belongs to the left or right side of diagram information is added to each column of the diagram. The toolbox also includes a script that creates a legend based on the layer containing the population pyramids.

### **KEYWORDS**

age; population pyramid; diagram; chart map

Number of pages 54 Number of appendixes 6

#### **Prohlašuji, že**

- bakalářskou/diplomovou práci včetně příloh, jsem vypracoval(a) samostatně a uvedl(a) jsem všechny použité podklady a literaturu*.*

- jsem si vědom(a), že na moji bakalářskou/diplomovou práci se plně vztahuje zákon č.121/2000 Sb. - autorský zákon, zejména § 35 – využití díla v rámci občanských a náboženských obřadů, v rámci školních představení a využití díla školního a § 60 – školní dílo,

- beru na vědomí, že Univerzita Palackého v Olomouci (dále UP Olomouc) má právo nevýdělečně, ke své vnitřní potřebě, bakalářskou/diplomovou práci užívat (§ 35 odst. 3),

- souhlasím, aby jeden výtisk bakalářské/diplomové práce byl uložen v Knihovně UP k prezenčnímu nahlédnutí,

- souhlasím, že údaje o mé bakalářské/diplomové práci budou zveřejněny ve Studijním informačním systému UP,

- v případě zájmu UP Olomouc uzavřu licenční smlouvu s oprávněním užít výsledky a výstupy mé bakalářské/diplomové práce v rozsahu § 12 odst. 4 autorského zákona,

- použít výsledky a výstupy mé bakalářské/diplomové práce nebo poskytnout licenci k jejímu využití mohu jen se souhlasem UP Olomouc, která je oprávněna v takovém případě ode mne požadovat přiměřený příspěvek na úhradu nákladů, které byly UP Olomouc na vytvoření díla vynaloženy (až do jejich skutečné výše).

V Olomouci dne Vojtěch Bekárek

Za neskutečnou trpělivost a podporu děkuji vedoucímu práce doc. Ing. Zdeně Dobešové, Ph.D.

## **OBSAH**

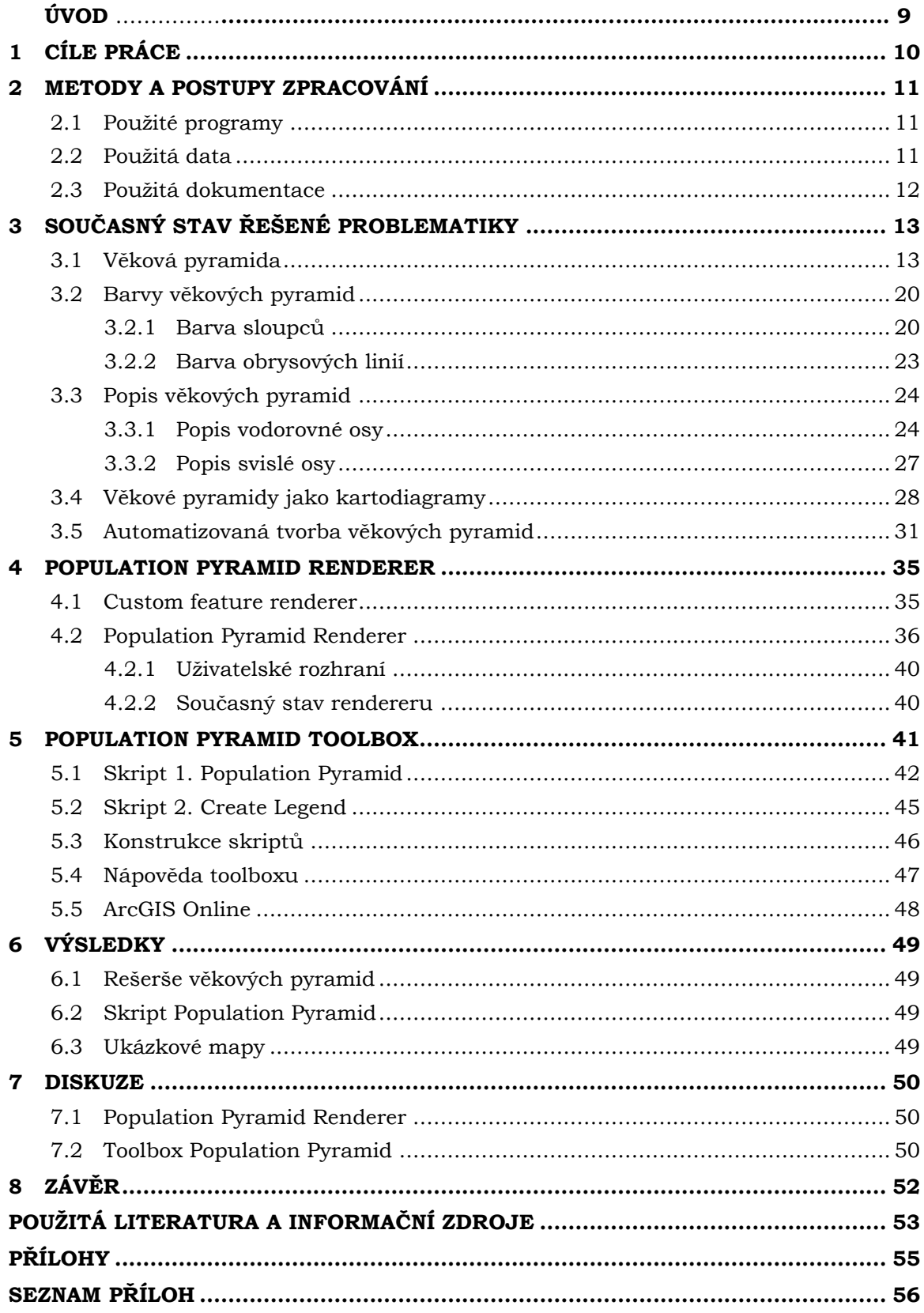

# **ÚVOD**

Věková pyramida (někdy také populační) je důležitým nástrojem vizualizace věkové struktury obyvatelstva. Tyto diagramy jsou využívány v demografii a bývají součástí téměř každého atlasu zabývajícího se socioekonomickými jevy. Záměrem této práce je především usnadnit kartografům tvorbu populačních pyramid jako kartodiagramu a také ucelit informace o diagramu věkové pyramidy, jeho formách a možném využití. Výsledkem této práce je tedy nástroj pro tvorbu kartodiagramů věkové pyramidy v prostředí ArcGIS a rešerše druhů a metod tvorby věkových pyramid.

# <span id="page-7-0"></span>**1 CÍLE PRÁCE**

Cílem mé bakalářské práce, je vytvořit uživatelsky jednoduchý způsob tvorby diagramu věkové pyramidy. Výsledkem je dvojice skriptů v souboru Toolbox, které se dají využít pro program ArcGIS for Desktop v.10.x. První z těchto skriptů slouží k tvorbě kartodiagramu věkové pyramidy a druhý poté vytváří pro kartodiagram legendu. Kartodiagramy lze vytvářet nad polygonovými nebo bodovými vrstvami. Z dat v atributové tabulce této vrstvy je poté generována jednoduchá sloupcová věková pyramida.

Dalším důležitým cílem je ucelení informací o možnostech využití a vizualizace věkových pyramid, včetně sesbírání mnoha příkladů. V rámci rešerše byly také jednotlivé typy věkových pyramid kategorizovány.

Vedlejšími cíli bylo také testování těchto skriptů nad reálnými i fiktivními daty a tvorba ukázkových map, prezentující možnosti vizualizace věkové struktury obyvatelstva s využitím tohoto nástroje.

## <span id="page-8-0"></span>**2 METODY A POSTUPY ZPRACOVÁNÍ**

V první fázi zpracování této práce byly nashromážděny materiály týkající se konstrukce a využití diagramu věkové pyramidy. Součástí práce je mnoho příkladů využití diagramu jako nadstavbového kompozičního prvku, nebo jako kartodiagramu v různých mapách, atlasech a dalších publikacích. V rámci práce bylo také nutné různé druhy diagramů kategorizovat, neboť nebyla nalezena žádná literatura, která by se dostatečně podrobně věnovala studiu různých typů zpracování věkových pyramid.

Ve fázi tvorby programu, který by automaticky vytvářel diagram věkové pyramidy, bylo rozhodnuto, že kvůli existujícím dostupným řešením a potencionálnímu budoucímu využití, bude třeba vytvořit nástroj implementovatelný do programu ArcGIS, pro tvorbu věkové pyramidy jako kartodiagramu.

Po úvaze nad způsobem řešení nástroje bylo rozhodnuto vytvořit Custom Feature Renderer, který by tuto funkci nabízel mezi ostatními renderery vytvářející grafy, v záložce symbologie vrstvy, kde by ji uživatel logicky hledal. Bohužel se ale ukázalo, že pro tvorbu tak komplikovaného nástroje touto cestou nejsou dostatečné dokumentace možností využití knihovny ani potřebné zkušenosti. Bylo tedy rozhodnuto tuto cestu opustit. Rozpracovaný Custom Feature Renderer je součástí příloh této práce.

Jako náhradní řešení byla zvolena tvorba skriptu v jazyce Python, který vytváří kartodiagramy věkové pyramidy z dat v atributové tabulce vrstvy a vykresluje je jako polygony do nové vrstvy. Skript je součástí toolboxu Population Pyramid, který je součástí příloh této práce. Druhý skript v toolboxu je určen pro tvorbu legendy k nově vzniklým diagramům. Po vytvoření skriptu proběhlo jeho testování, sepsání nápovědy, která je součástí skriptu a tvorba ukázkových map. Na závěr bylo provedeno publikování na uživatelské stránky Esri ArcGIS Online.

#### <span id="page-8-1"></span>**2.1 Použité programy**

Toolbox, který je finálním výsledkem této práce byl vytvářen s využitím programu ArcGIS a to ve verzích 10.3 a 10.4 s využitím skriptovacího jazyka Python verze 2.7. Pro psaní skriptů bylo využito prostředí programu PyScripter 2.7. Pro práci s geografickými daty a komunikaci skriptů s prostředím ArcGIS je nezbytný také modul ArcPy.

První verze nástroje pro tvorbu věkových pyramid, z jehož vývoje se posléze upustilo Custom Featrue Renderer byla programována v jazyce Java v prostředí programu Eclipse Mars 2.0, s využitím knihoven ArcObjects Software Developer Kit verze 10.4.

#### <span id="page-8-2"></span>**2.2Použitá data**

Použití dat v této práci mělo pouze testovací a prezentační roli. Z datové sady ArcČR byla využita data administrativního členění, protože ale bohužel neobsahují dostatečně podrobně rozdělené věkové skupiny, byla na jejich geografickém základu vytvořena data nová, s fiktivními věkovými skupinami. Pro testování tvorby věkových pyramid na větším území byla také využita data, která jsou součástí ukázkových dat ArcObjects SDK konkrétně vrstvy států a okresů USA. Pro tvorbu ukázkových map byla použita data z Českého statistického úřadu, konkrétně data Věkové složení obyvatelstva 2010 a 2016.

### <span id="page-9-0"></span>**2.3Použitá dokumentace**

Ke studiu programovacího jazyka Java byly využity mnohé tutoriály dostupné na internetu, například stránky Codecademy (www.cademycodeacademy.com), nebo stránky Learn Java (www.learnjavaonline.org). Dokumentace pro tvorbu rendererů je dostupná na stránkách ArcGIS Resource Center, kde jsou tutoriály popisující základní funkce rendererů a základy jejich vývoje.

Pro studium programovacího jazyka Python a jeho využití v prostředí ArcGIS byly využity knihy GIS Tutorial for Python Scripting (Allen, 2014) a Python Scripting for ArcGIS (Zandbergen, 2012) psané v anglickém jazyce. Řešení na mnoho problémů bylo také nalezeno na fórech jako je StackExchange (gis.stackexchange.com), StackOverflow (stackoverflow.com) nebo Python Forum (python-forum.io).

Ke studiu věkových pyramid a jejich využití posloužilo množství atlasů, jejichž seznam je v na konci této práce. Inspirací byl zejména Atlas obyvatelstva Slovenska (Mládek, 2006), Atlas sčítání 2011 (ČSÚ, 2013), Atlas činnosti speciálně pedagogických center (Voženílek, Michalík, 2013), Oxford World Atlas (Stanford, 2003), Školní atlas dnešního světa (Hanus, Šídlo, 2011) a další.

# <span id="page-10-0"></span>**3 SOUČASNÝ STAV ŘEŠENÉ PROBLEMATIKY**

#### <span id="page-10-1"></span>**3.1 Věková pyramida**

Věková pyramida (někdy také populační) je druh sloupcového pravoúhlého grafu, konkrétně párový histogram (Voženílek, Kaňok a kol. 2011) zobrazující rozdělení populace do věkových skupin a věkovou strukturu obyvatelstva. Ve většině případů je pyramida rozdělena na dvě poloviny podle svislé osy, kde v jedné polovině jsou pouze muži a v druhé pouze ženy, ve valné většině případů jsou muži vlevo a ženy vpravo.

Tento diagram se používá nejčastěji v demografii. Věková pyramida je výborný způsob, jak prezentovat vyspělost určitého regionu. Ve tvaru pyramidy se totiž odráží úmrtnost a porodnost populace, stejně tak jako významné historické události (války, konflikty, krize). Základní tvary věkových pyramid rozlišujeme celkem tři (obr. 1).

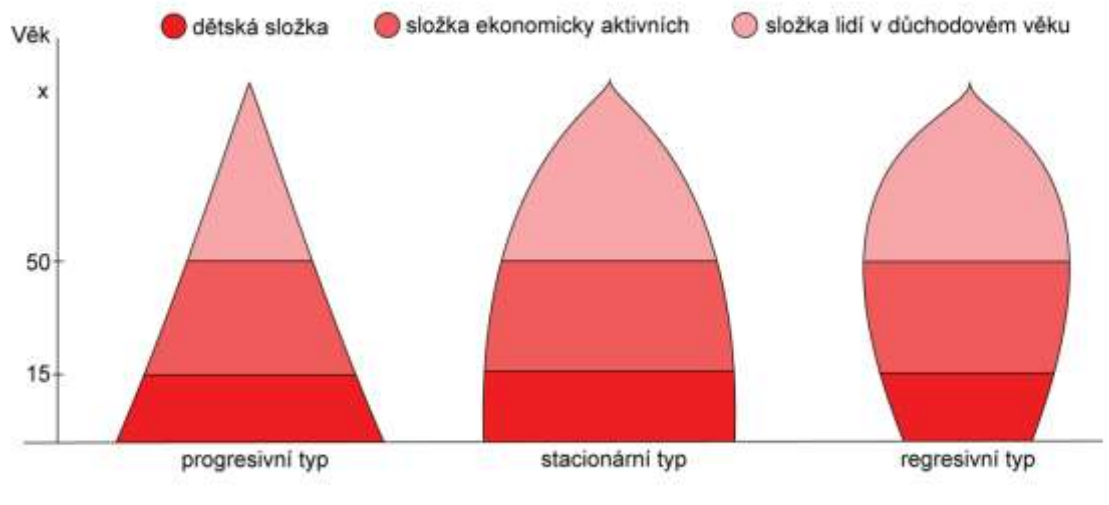

Obr. 1 Různé tvary věkových pyramid (zdroj: https://cs.wikipedia.org/wiki/Věková\_pyramida).

Způsobů jak zobrazit populační pyramidu je mnoho. Můžeme skupiny v ní zobrazovat odděleně jako jednotlivé sloupce (sloupcová pyramida), nebo je propojit a vytvořit pravidelný obrys pyramidy (obrysová pyramida) (obr. 2).

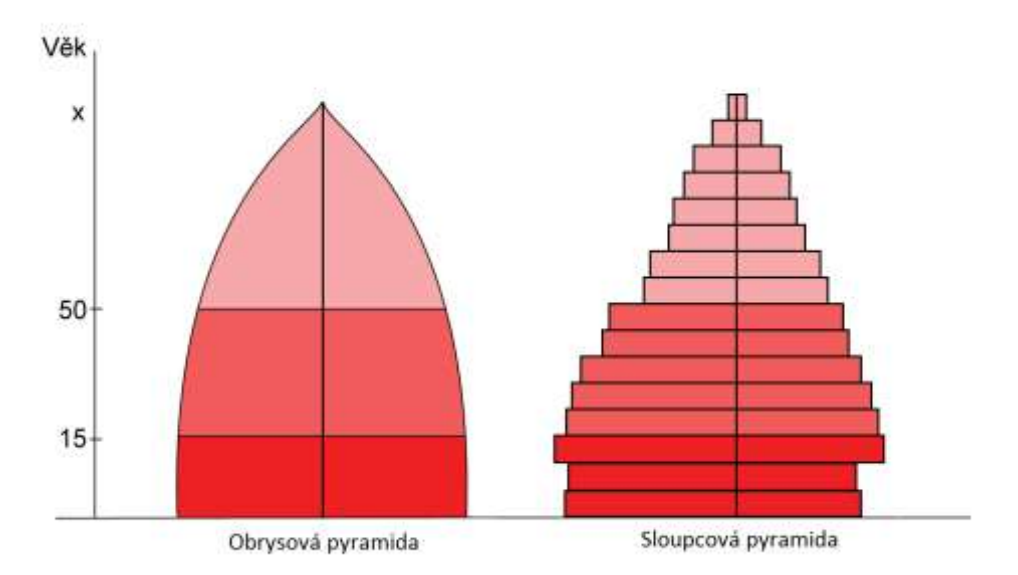

Obr. 2 Věkové skupiny v pyramidě. (autor: V. Bekárek)

**Obrysová pyramida** je elegantnější a lépe vystihuje celkový tvar pyramidy, ale pro její tvorbu je vhodné mít podrobná data a obtížně se z ní odečítají konkrétní hodnoty pro jednotlivé skupiny. Mohla by být výhodou, pokud by výsledný diagram pyramidy byl malý a uživatel v něm chtěl přesto zobrazit podrobná data. **Sloupcová pyramida** nám zobrazuje data tak, jak jsou zadána a nezkresluje je. Je vhodná pro případy, kdy máme velké věkové skupiny (po 5–10 letech), v případě, že je zobrazeno velké množství menších skupin, stává se pyramida nepřehlednou.

Věkové pyramidy se dále dělí na **jednoduché**, **strukturní** (Kaňok, 1999) a **srovnávací**. **Jednoduchá věková pyramida** zobrazuje věkovou strukturu pro jedno území a v jedno konkrétní sledované časové období. Ve věkové pyramidě lze zobrazit i více než jedna data.

**Srovnávací věková pyramida** může například porovnávat **časový** vývoj věkového struktury pro jedno území), nebo porovnávat věkovou strukturu pro dvě a více různých území (států, oblastí) navzájem.

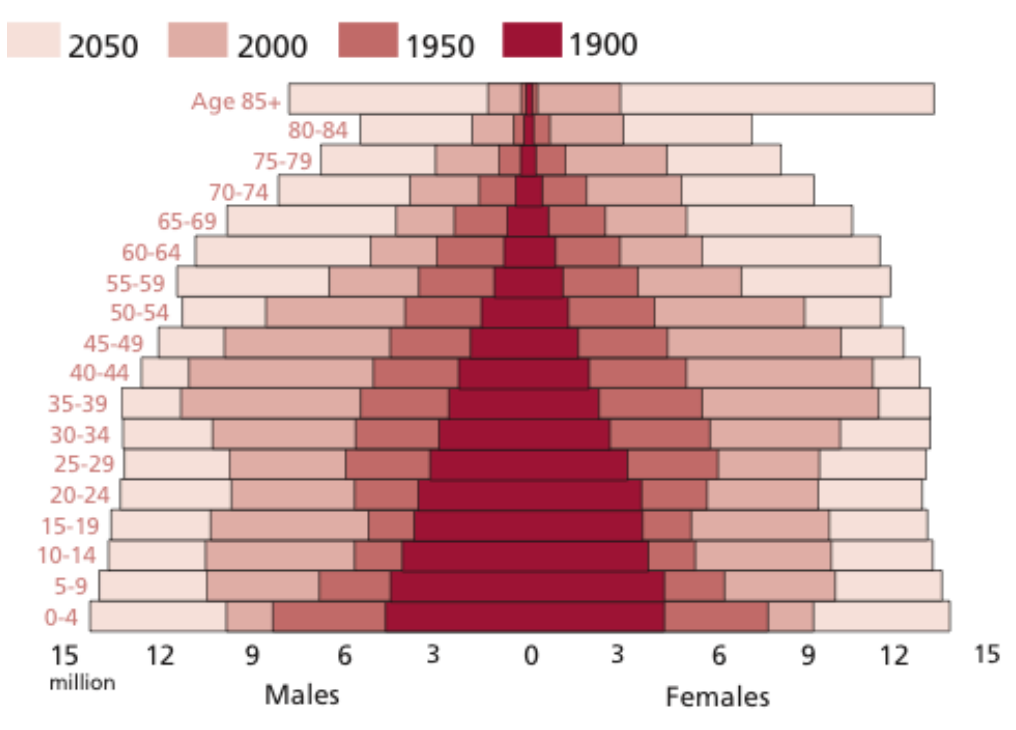

Obr. 3 Srovnávací věková pyramida. (zdroj: http://thesocietypages.org/)

**Srovnávací sloupcová věková pyramida** názorně ukazuje vývoj během delší časové periody. Srovnávací pyramida ve formě sloupců je ale obtížně využitelná při zobrazování kratších časových úseků, protože hrozí, že se některé sloupce budou úplně překrývat. Navíc lze použít jen tehdy, když dochází k plynulému nárůstu hodnot v čase, jak je případ na obr. 3. Sloupcová srovnávací pyramida není vhodná, pokud dochází i k poklesu hodnot ve srovnávaných časových obdobích. V tomto případě by nebyly viditelné nižší hodnoty.

Další typy srovnávacích pyramid proto mohou používat obrysy srovnávaných pyramid. Potom zůstává viditelná spodní sloupcová pyramida, tak jak je tomu na následujícím obrázku (obr. 4). Výsledkem je **srovnávací sloupcovo-obrysová věková pyramida**. Díky dobré čitelnosti obrysů, může být použito i více obrysů v jedné pyramidě pro více období nebo pro více území (obr. 5).

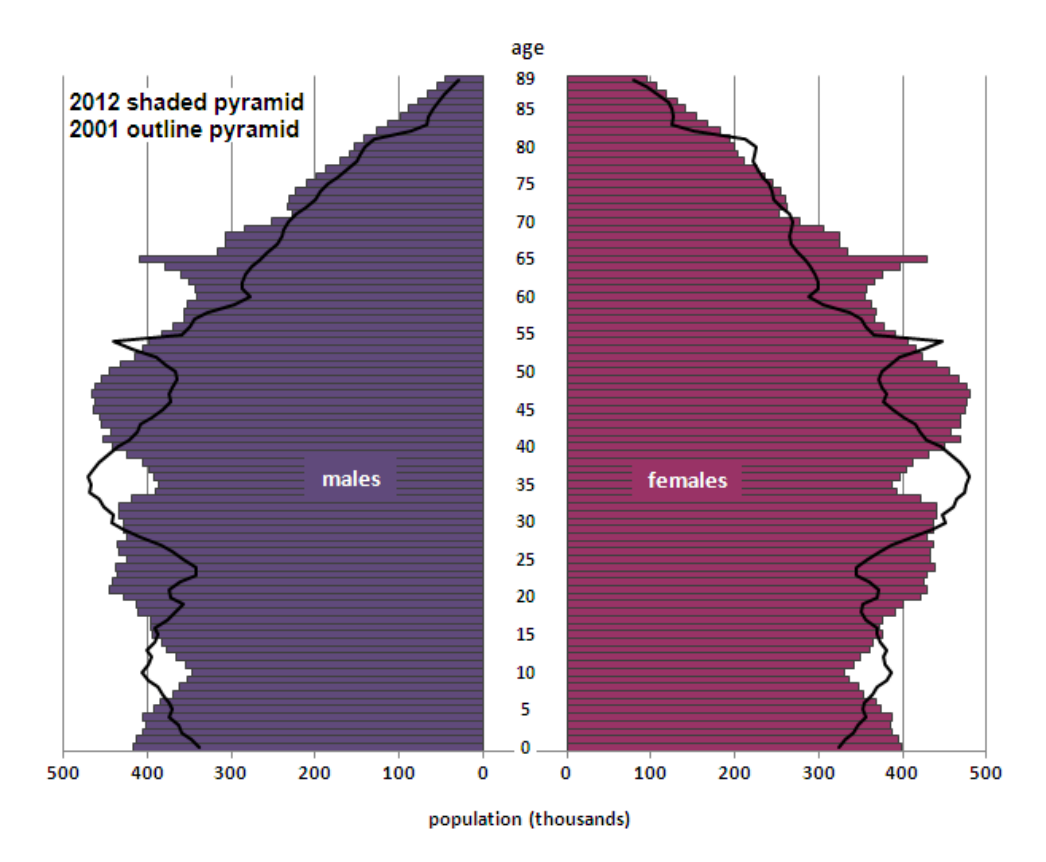

Obr. 4 Srovnávací sloupcovo-obrysová věková pyramida. (zdroj: http://www.ons.gov.uk/)

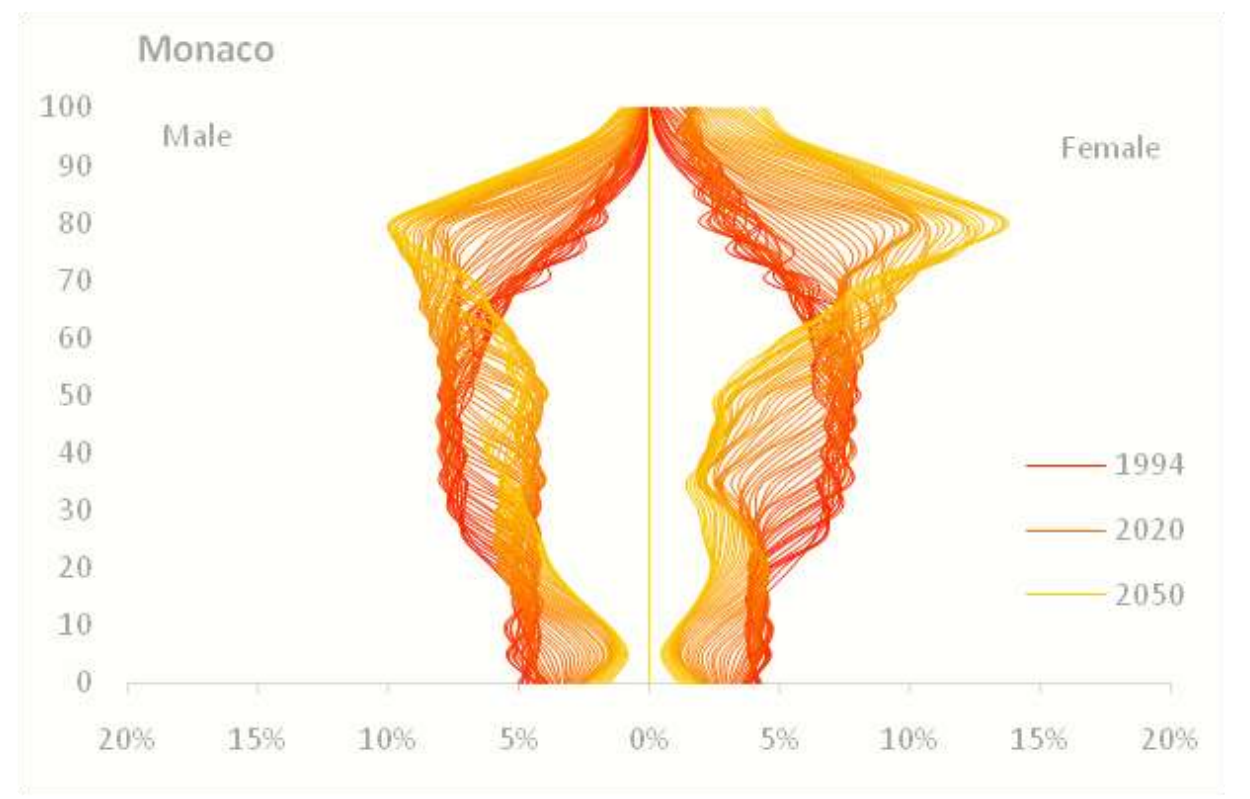

Obr. 5 Obrysová vývojová populační pyramida Monaka (zdroj: excelcharts.com)

Dalším typem pyramidy je **strukturní věková pyramida**, kde je kromě celkové populace v určitém časovém úseku zobrazeno i vnitřní rozdělení obyvatelstva, například vdané/ženatí, rozvedení, svobodní (obr. 6), nebo zdraví a nemocní (obr. 7).

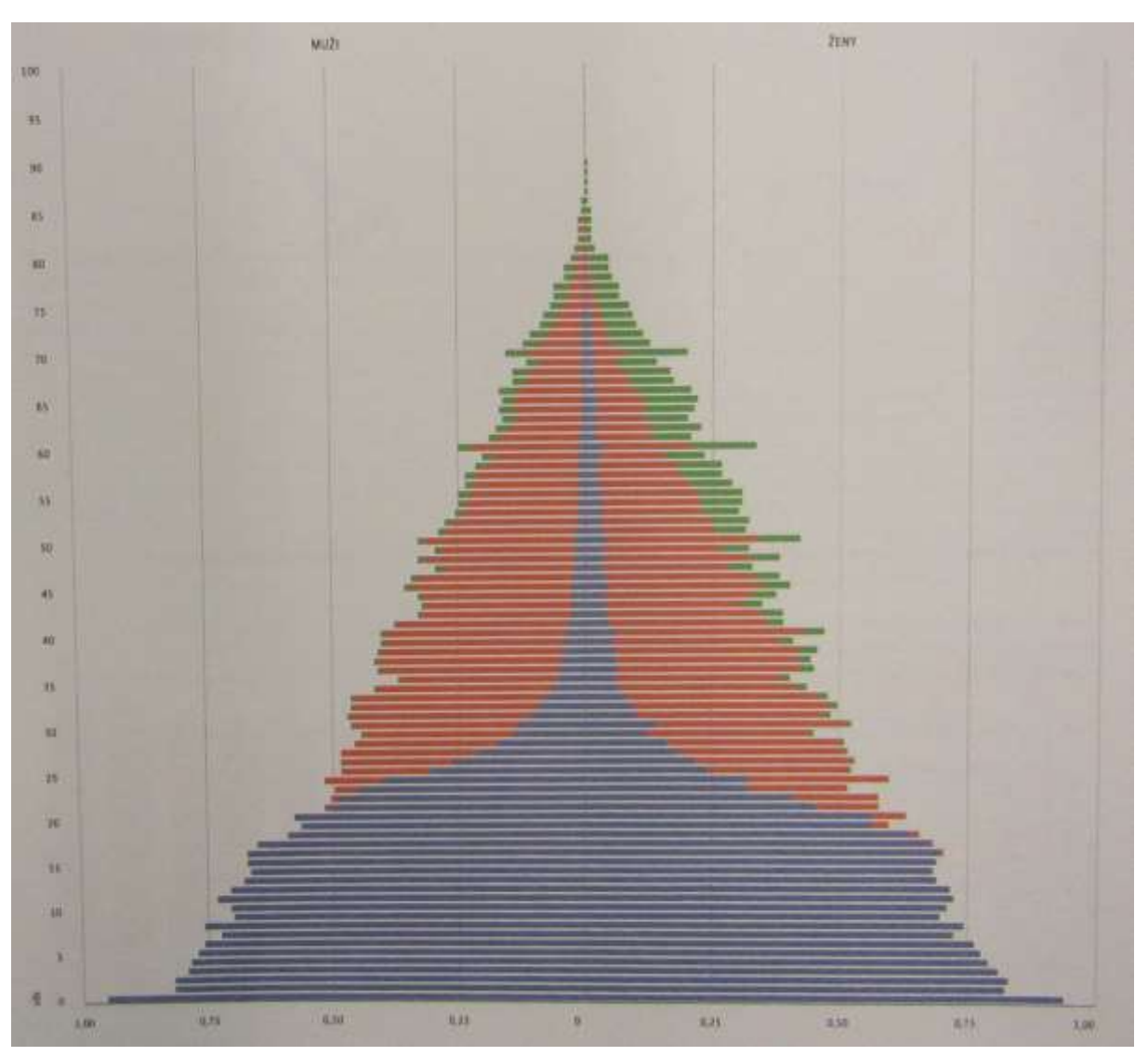

Obr. 6 Obyvatelstvo podle věku a rodinného stavu v českých zemích v roce 1890 (zdroj: Atlas sčítání 2011, ČSÚ)

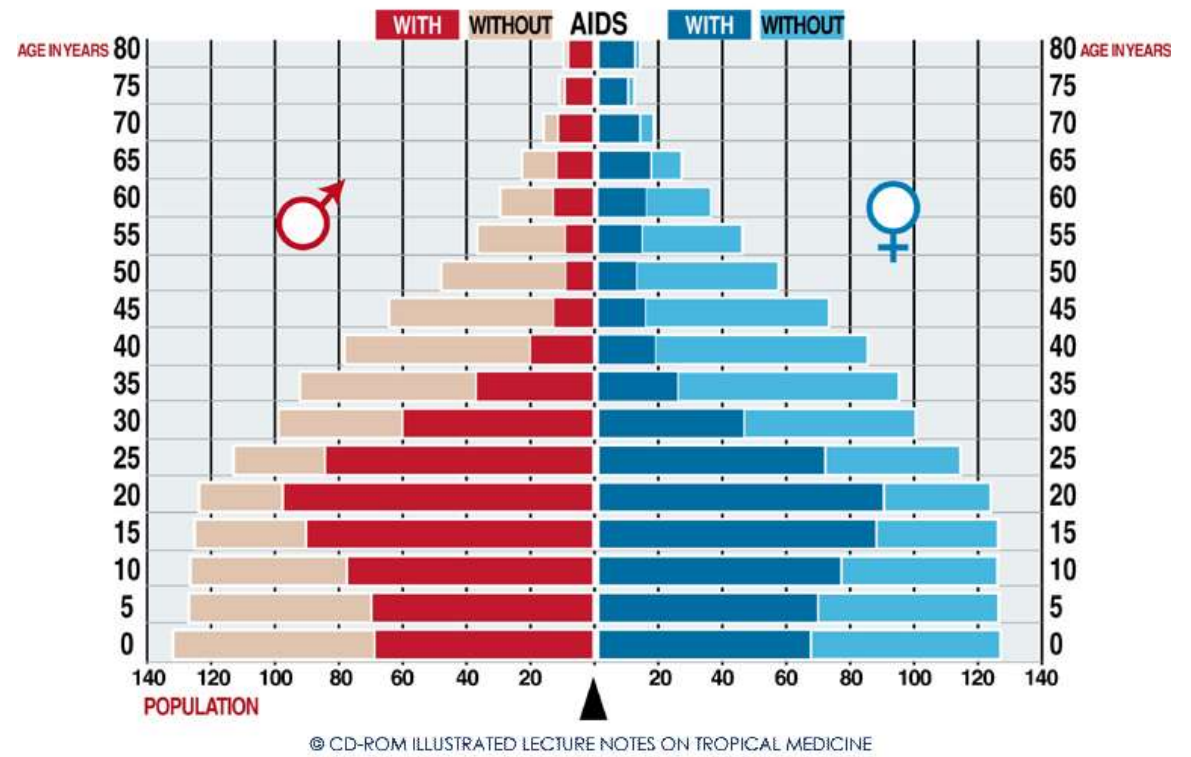

#### Botswana: Projected population structure in 2020 with and without the AIDS epidemic

Obr. 7 Strukturní věková pyramida pro onemocnění AIDS v Botswaně, zároveň také jeden z mála příkladů, kde jsou muži na pravé straně (zdroj: http://itg.author-e.eu/)

Věkové pyramidy lze také využít pro trojrozměrné vizualizace. V takovém případě se třetí osou stává změna v čase. Příkladem může být populační pyramida vývoje populace v Nizozemsku, vytištěná na 3D tiskárně, zobrazující časový vývoj od roku 1980 a predikci do roku 2040 (obr. 8), nebo exponát Berlínského přírodovědeckého muzea, zobrazující vývoj populace v Německu mezi lety 1900–2000, kde je demonstrován vliv Druhé světové války (obr. 9).

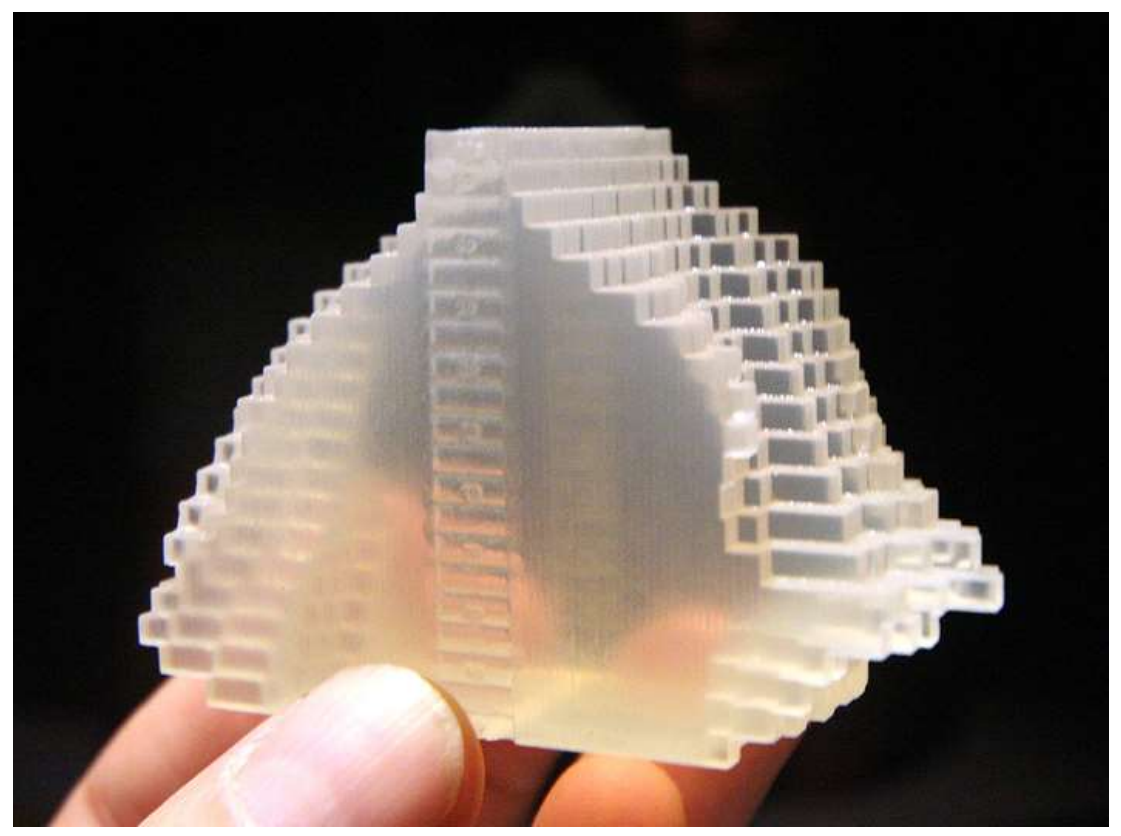

Obr. 8 3D Populační pyramida zobrazující vývoj populace Nizozemska (zdroj: https://www.shapeways.com/product/KMM7SXP8U/datasculpture-of-the-populationpyramid-1980-2040)

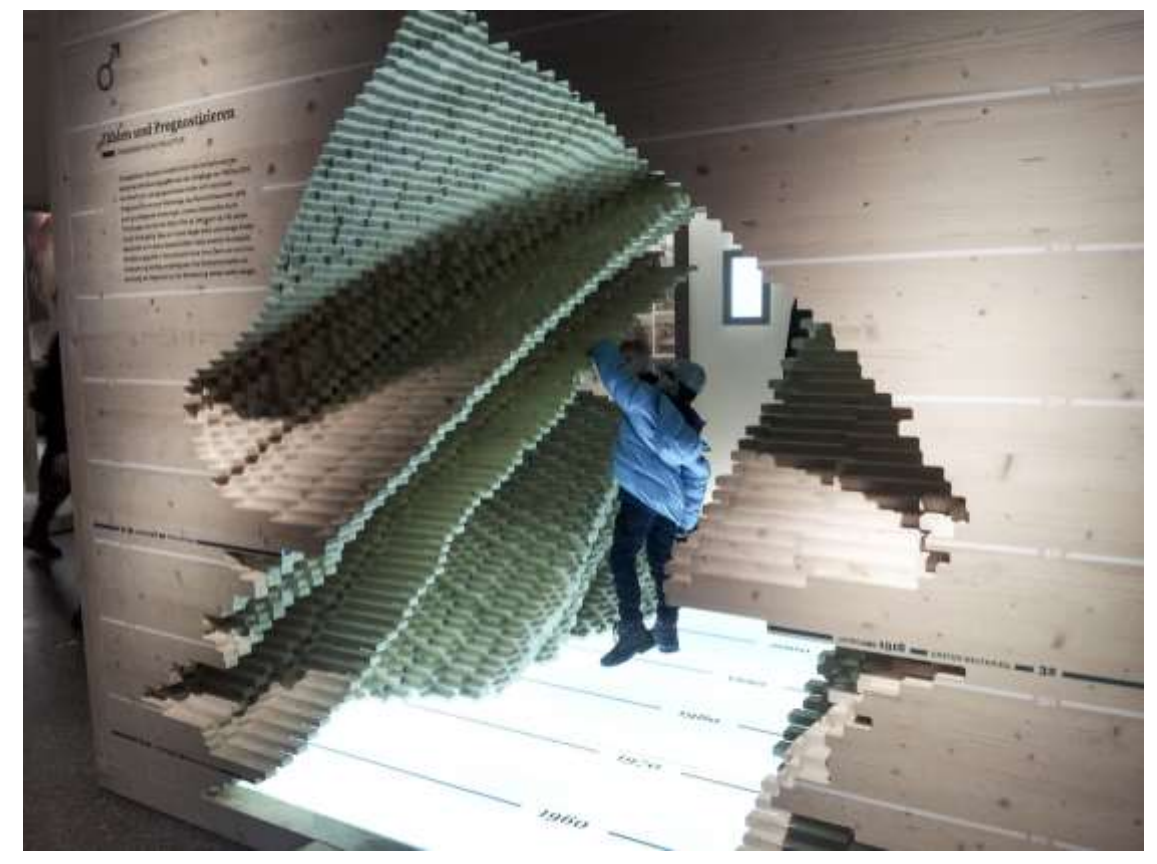

Obr. 9 Socha 3D populační pyramidy Německa, vystavená v Přírodovědeckém muzeu v Berlíně (zdroj: https://cz.pinterest.com/pin/383157880769105165)

## <span id="page-17-0"></span>**3.2 Barvy věkových pyramid**

#### <span id="page-17-1"></span>**3.2.1 Barva sloupců**

Vzhledem k tradičnímu použití populačních pyramid s rozdělením na muže a ženy, bývá nejčastěji jako výplň volena kombinace barev modrá a červená (obr. 10) popřípadě zelená a fialová atp. Barvou lze také vhodně spojit věkové skupiny do větších celků, například podle hlediska demografické reprodukce na dětskou složku (méně než 15 let), reprodukční složku 15–49 let), postreprodukční složku (50 a více let) (Hanus, Šídlo 2011) (obr. 11).

Barevné odlišení se také používá pro vymezení struktury uvnitř jednotlivých věkových skupin (obr. 6 a obr. 7). Další možností využití barev ve věkové pyramidě, může být střídání odstínů barvy mezi jednotlivými sloupci pro lepší čitelnost diagramu (obr. 12) Věková pyramida, může být i v černobílém provedení, potom je vhodné využít šrafy (obr. 13).

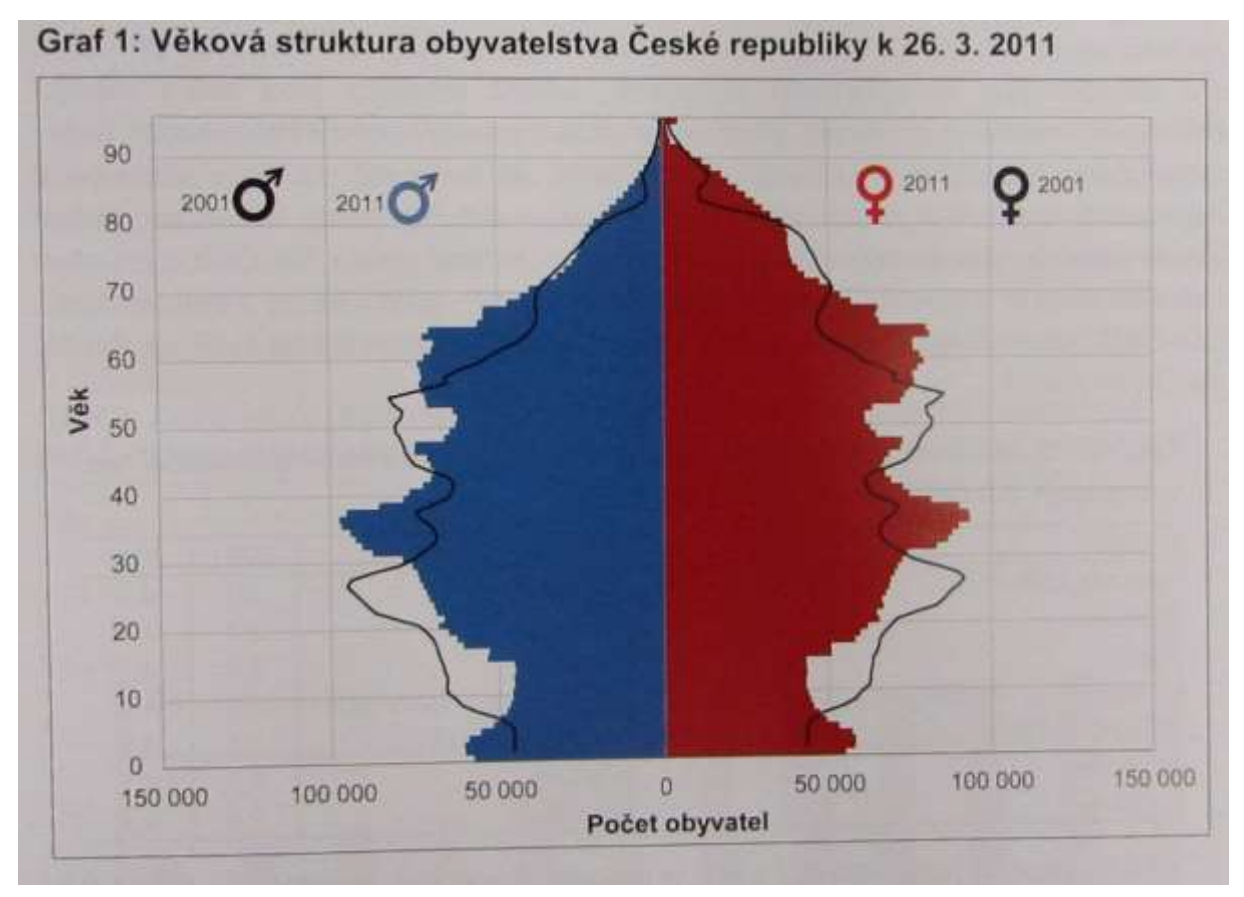

Obr. 10 Použití barev ve věkové pyramidě (zdroj: Atlas sčítání 2011, ČSÚ)

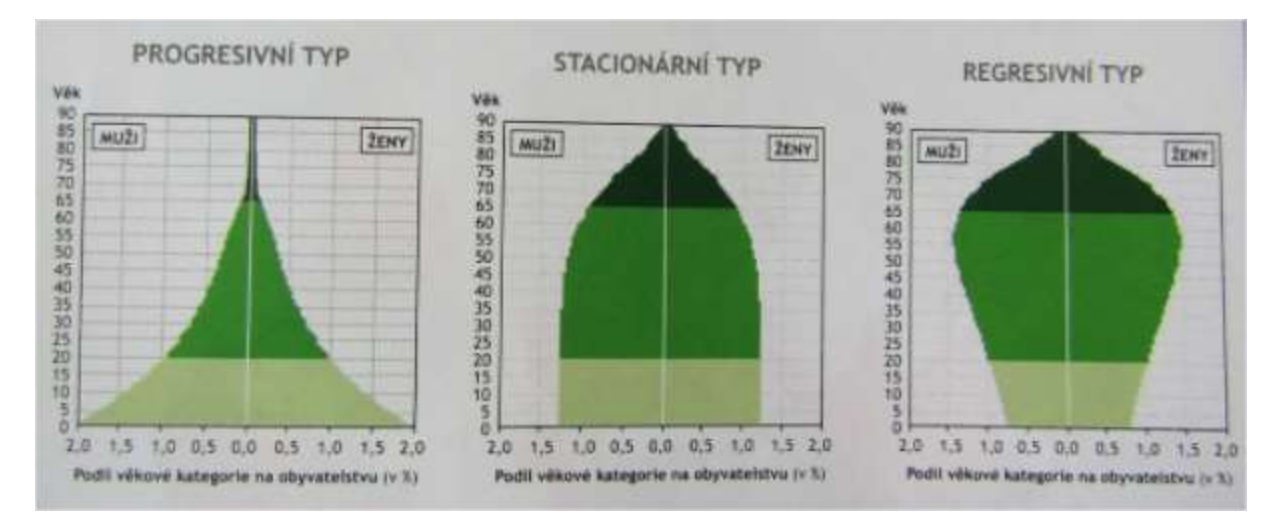

Obr. 11 Barevné odlišení sdružených věkových skupin (zdroj: Školní atlas dnešního světa, 2011)

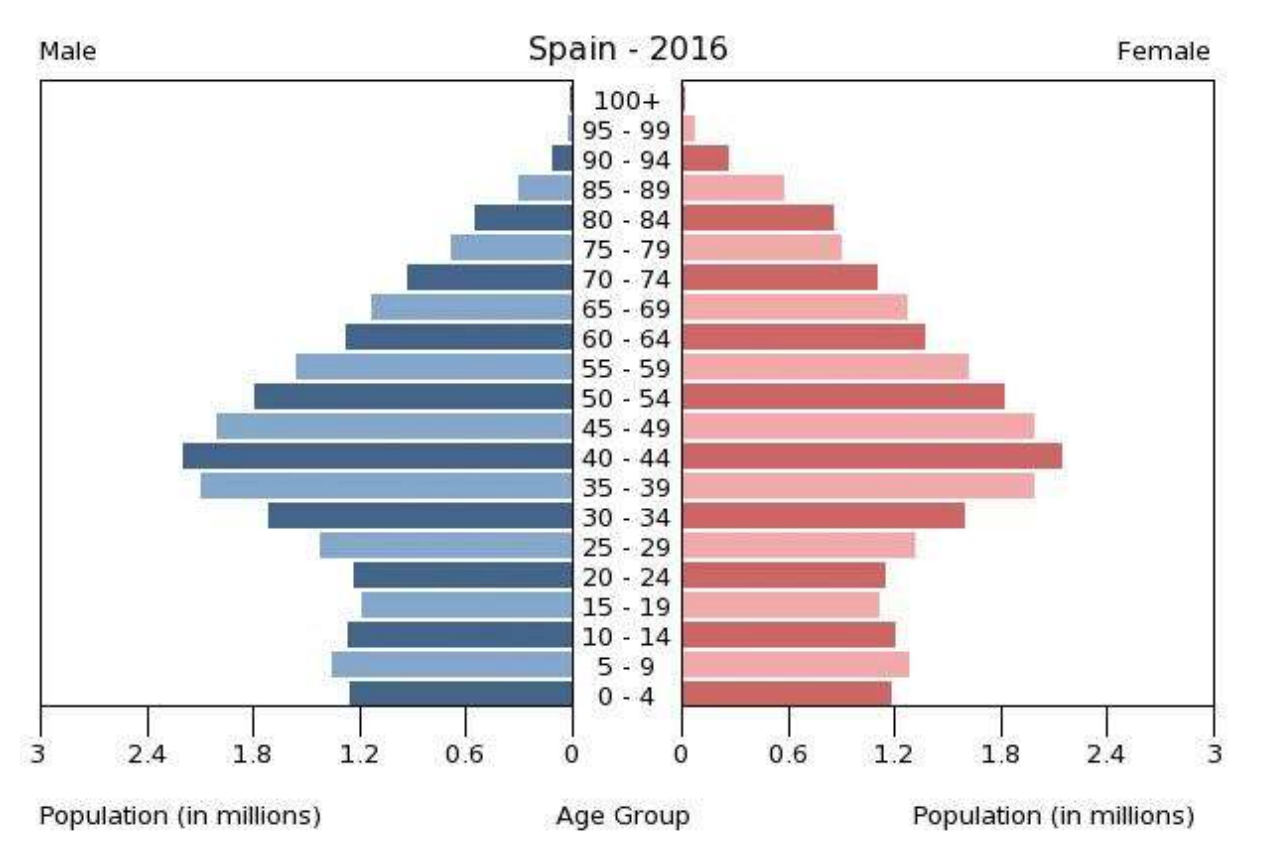

Obr. 12 Střídání odstínů mezi jednotlivými sloupci pro lepší čitelnost (zdroj: http://www.indexmundi.com/spain/age\_structure.html)

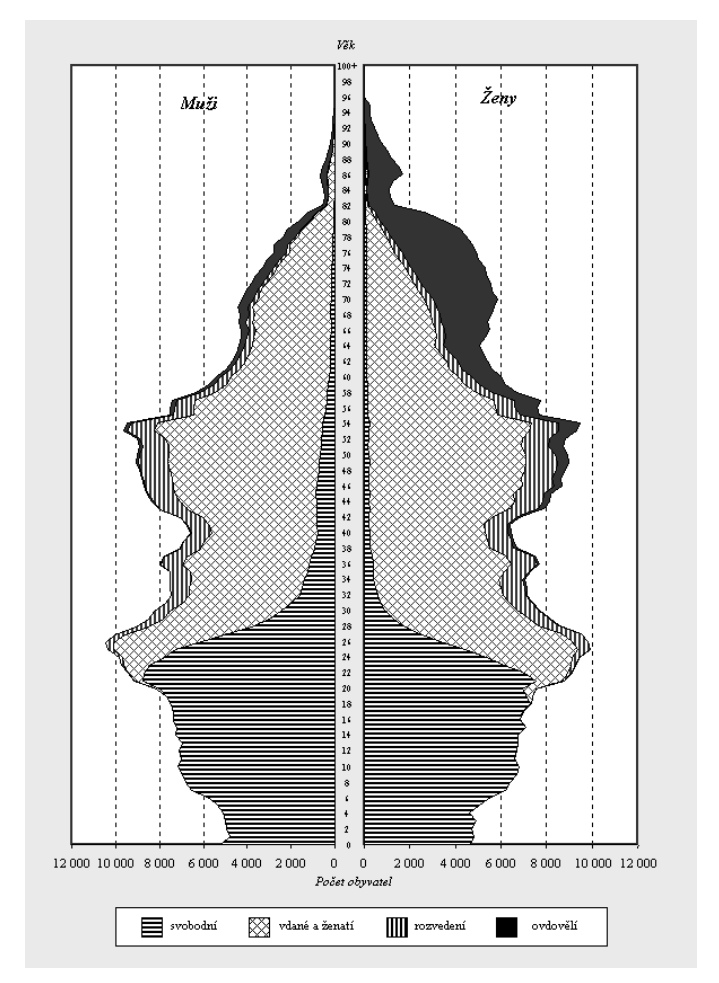

Obr. 13 Černobílé provedení – použití šraf (zdroj: https://www.czso.cz/csu/czso/13-2130- 03--3\_2\_vekova\_struktura)

#### <span id="page-20-0"></span>**3.2.2 Barva obrysových linií**

Pokud je ve věkové pyramidě využito obrysových linií, mohou barvou reprezentovat muže a ženy (červená-modrá, zelená-fialová) nebo například změnu v čase (obr. 5). Přerušovanou čarou lze zase znázornit predikci vývoje věkové pyramidy do budoucna, nebo odhad věkové struktury v minulosti (obr. 14).

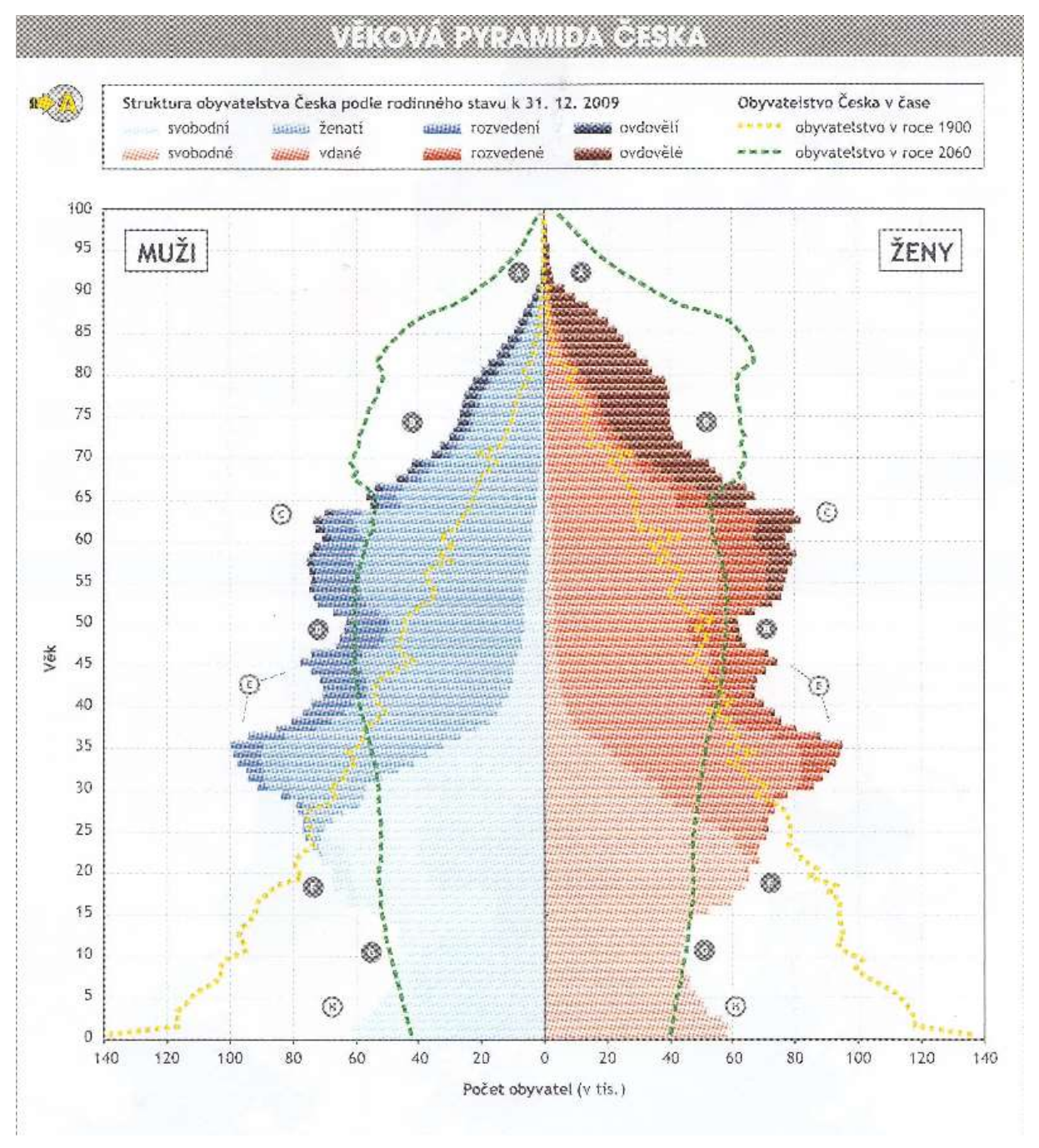

Obr. 14 Přerušovaná zelená čára značí predikci pro rok 2060, přerušovaná žlutá zase věkovou strukturu v roce 1900 (zdroj: Školní atlas dnešního světa, 2011)

## <span id="page-21-0"></span>**3.3Popis věkových pyramid**

Tak jako u všech ostatních diagramů, je i věkové pyramidy zapotřebí popis, aby uživateli interpretoval konkrétní údaje.

#### <span id="page-21-1"></span>**3.3.1 Popis vodorovné osy**

U věkových pyramid bývá na vodorovné ose znázorněn počet obyvatel v dané věkové skupině. Tato data mohou být v grafu znázorněna buď jako **absolutní**, kdy je na vodorovné ose stupnice znázorňující počet obyvatel. Nebo mohou být data také znázorněna jako **relativní**, kdy na vodorovné ose je podíl jednotlivých skupin z celkové populace (v procentech). Pokud jsou počty obyvatel převedeny na procenta, jsou mnohem lépe použitelné pro srovnávací pyramidy u regionů s významně odlišnými počty obyvatel, kde se budou tvary pyramid porovnávat lépe, než kdyby byla data absolutní (obr. 15). Údaje z vodorovné osy mohou být zaneseny pro lepší čitelnost také rovnou k jednotlivým sloupcům (obr. 16). A to také ve variantě kdy jsou hodnoty zapsány přímo do sloupců (obr. 17).

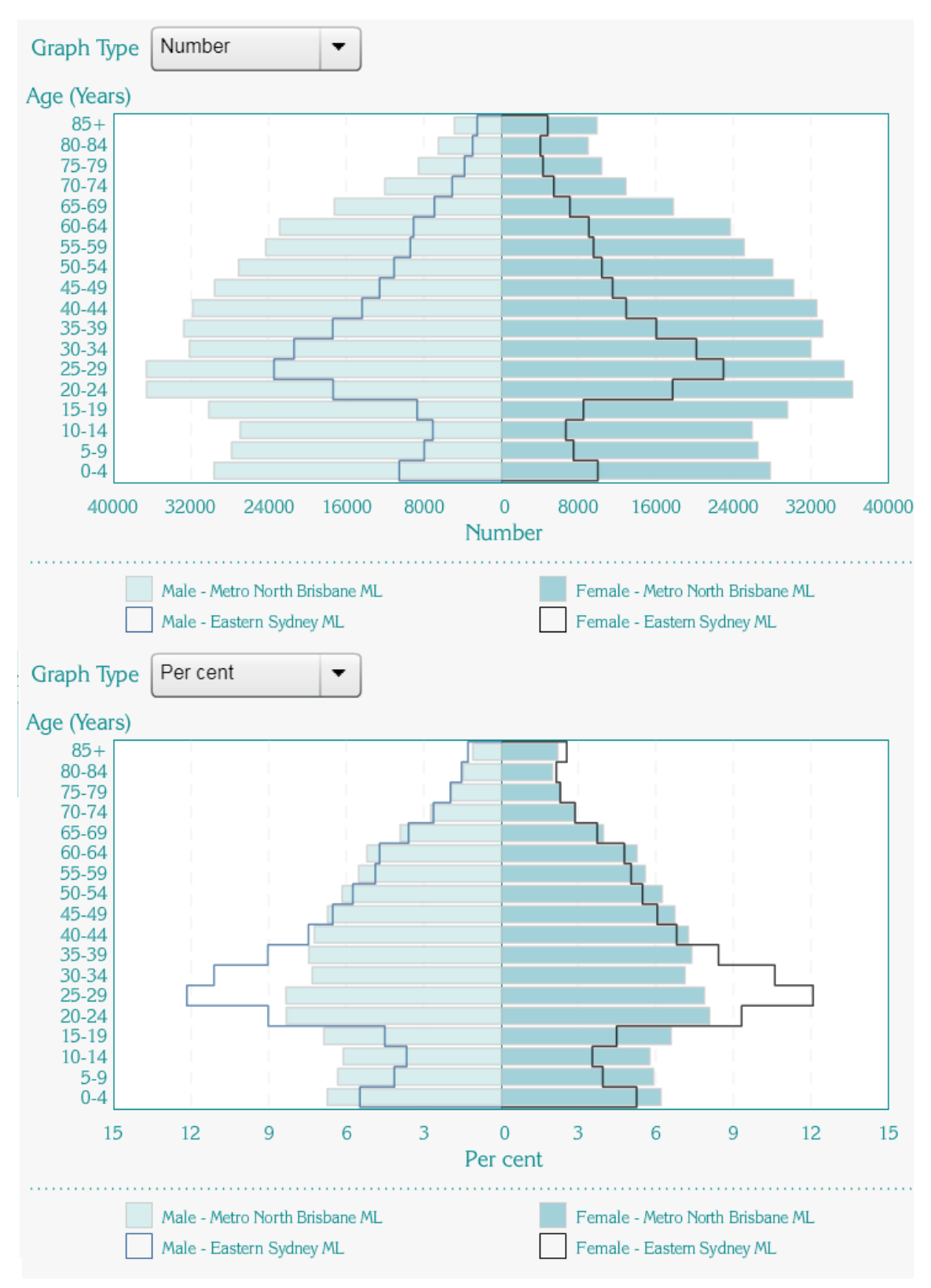

Obr. 15 Srovnávací populační pyramida s absolutními daty (nahoře) a relativními (dole) (zdroj: http://phidu.torrens.edu.au/tools/population-pyramid-generator)

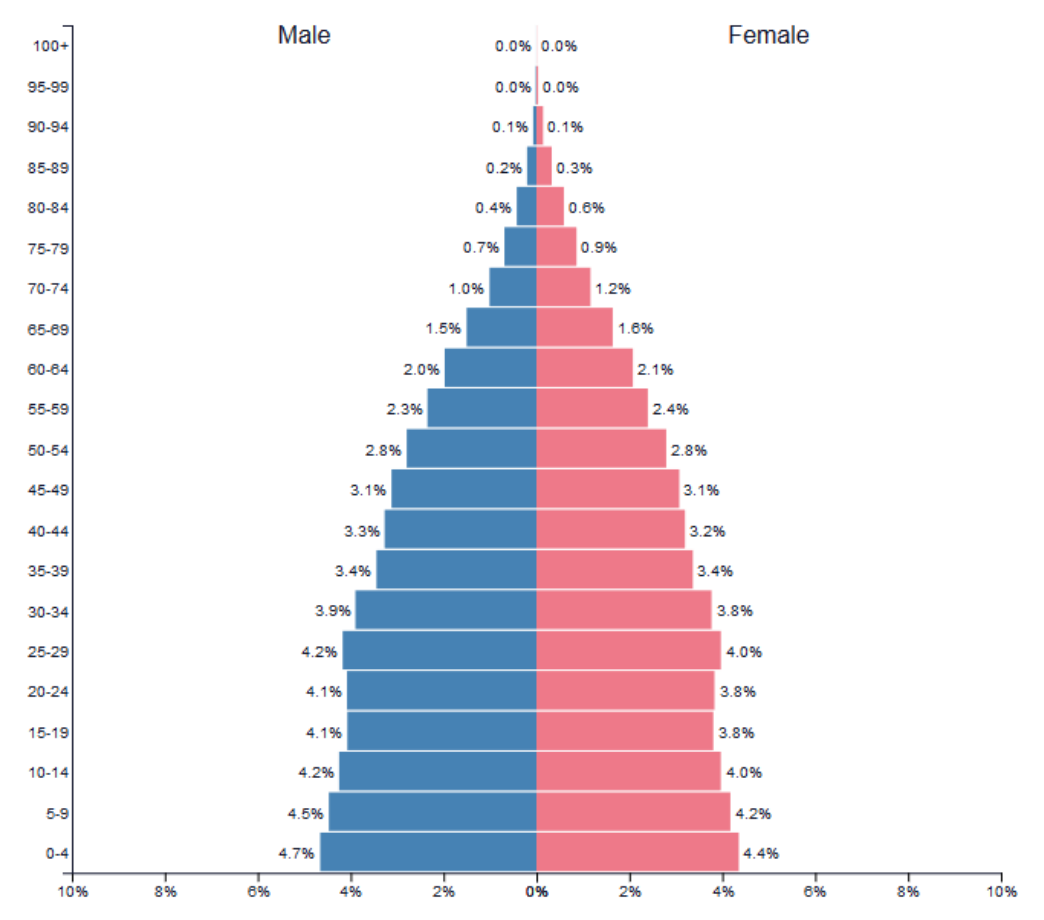

Obr. 16 Podíl obyvatelstva v jednotlivých skupinách u jednotlivých sloupců (zdroj: populationpyramid.net)

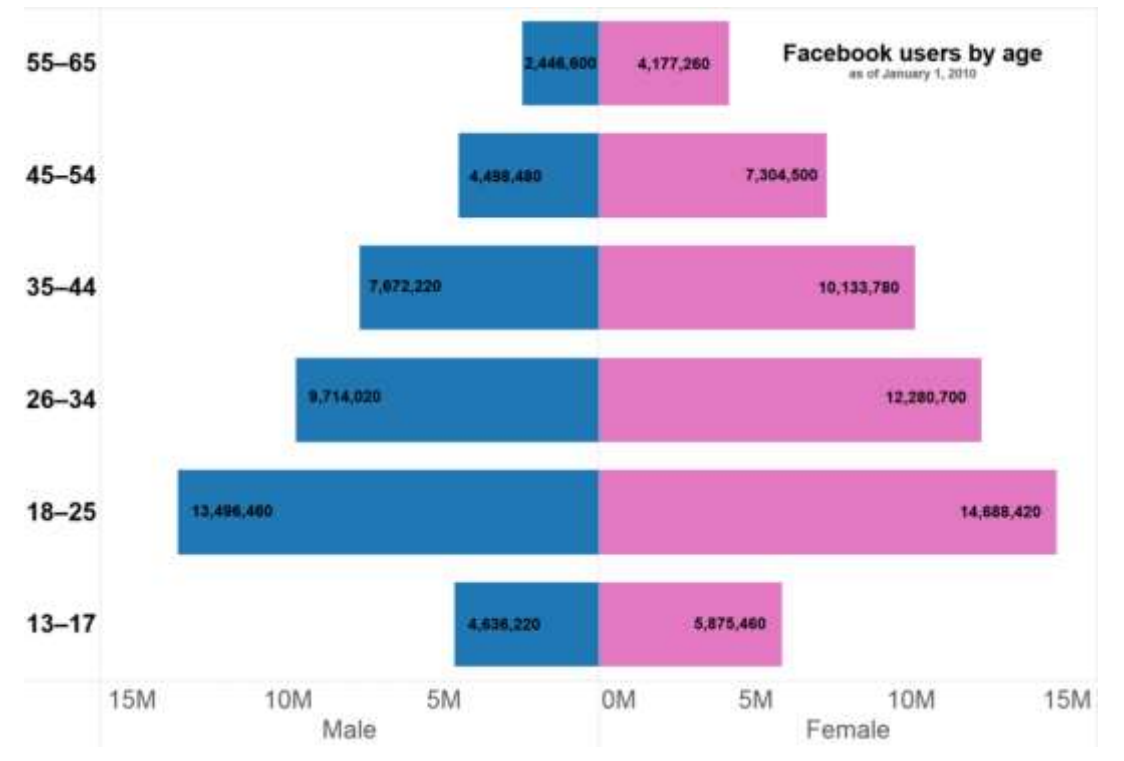

Obr. 17 Popis uvnitř sloupců pro věkovou pyramidu uživatelů Facebooku v roce 2010 (zdroj: [commons.wikimedia.org/wiki/File:Population\\_pyramid\\_of\\_Facebook\\_users\\_by\\_age.png\)](https://commons.wikimedia.org/wiki/))

#### <span id="page-24-0"></span>**3.3.2 Popis svislé osy**

U popisu svislé osy záleží především na počtu věkových skupin, do kterých je populace rozdělena. Popis může být buď na ose grafu mimo pyramidu (obr. 18), na středové ose mezi jednotlivými diagramy, které jsou od sebe odděleny (obr. 19), nebo u jednotlivých sloupců.

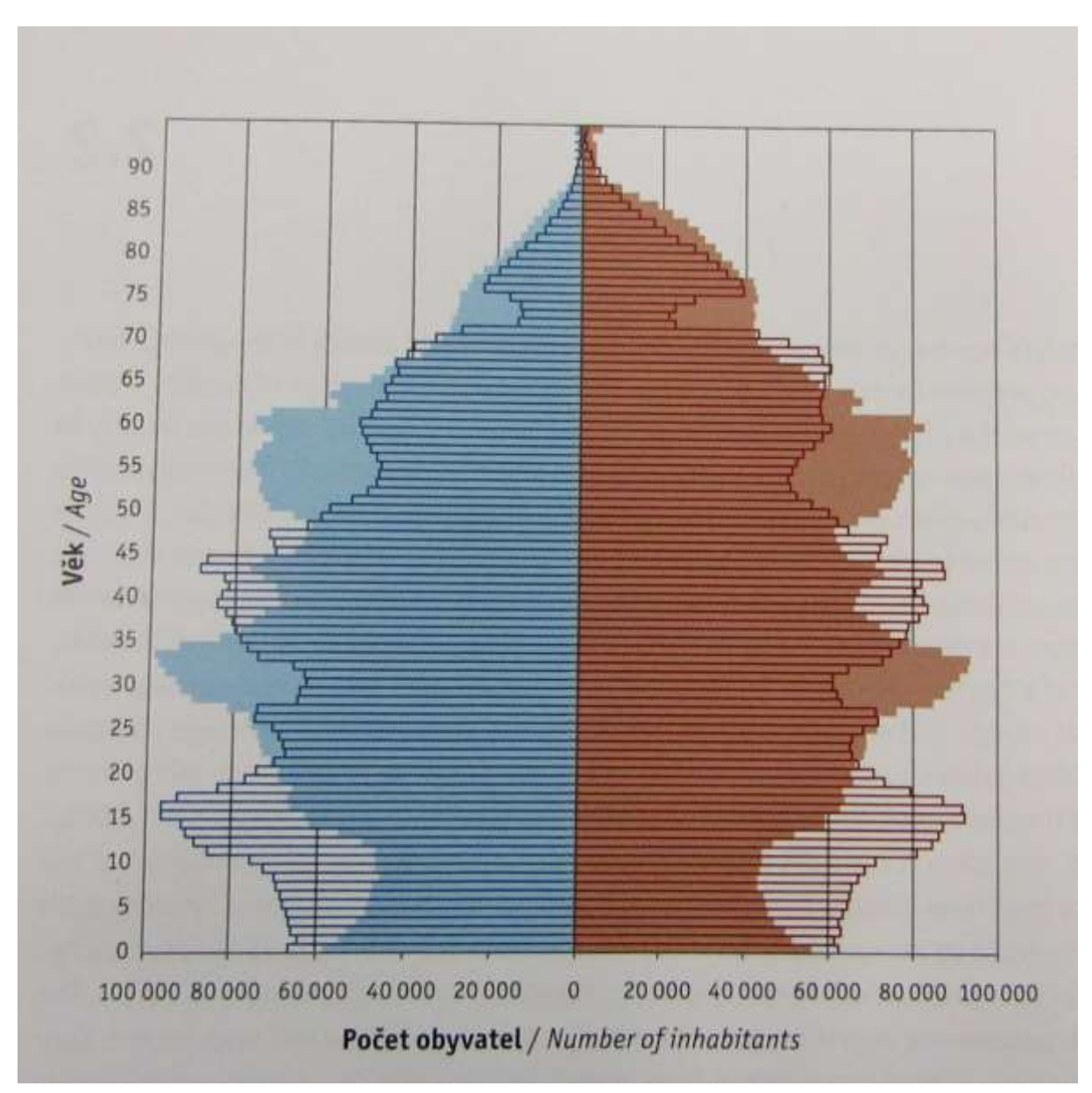

Obr. 18 Popis svislé osy vedle diagramu (zdroj: Atlas sociálně prostorové diferenciace České republiky, 2011)

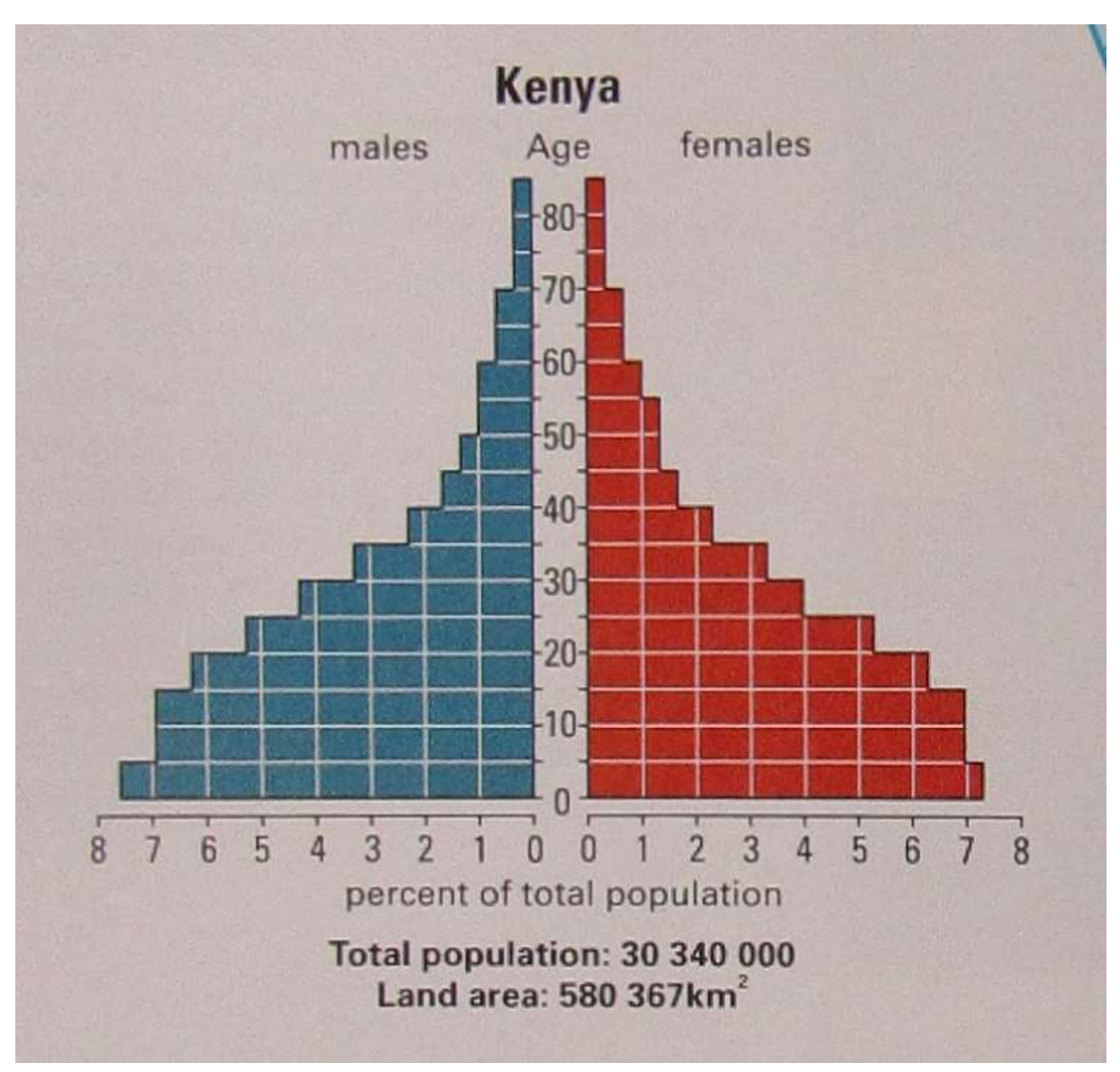

Obr. 19 Popis svislé osy ve středu diagramu (zdroj: Canadian Oxford World Atlas, 2003)

## <span id="page-25-0"></span>**3.4 Věkové pyramidy jako kartodiagramy**

Kromě toho, že se diagramy věkových pyramid využívají samostatně, nebo jako nadstavbový kompoziční prvek mapy, bývají také hojně používány ve formě kartodiagramu, kdy je nad každým územím vykreslen samostatný často zjednodušený diagram, reprezentující věkovou strukturu v dané oblasti (obr. 20).

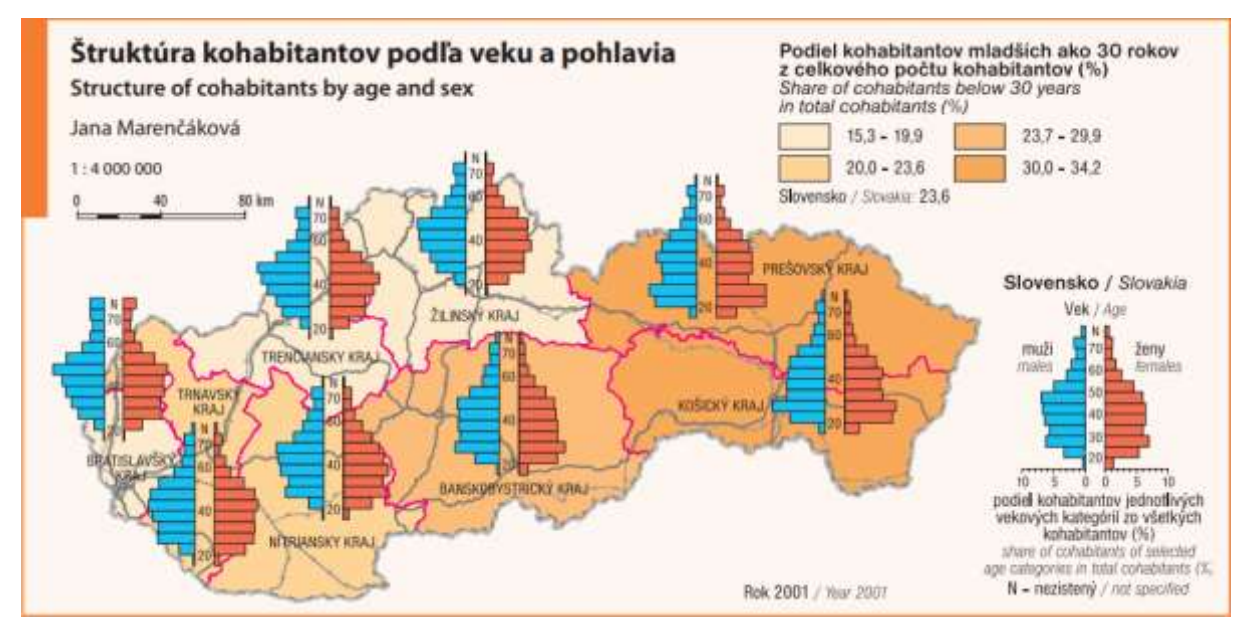

Obr. 20 Štruktúra kohabitantov podľa veku a pohlavia (zdroj: Atlas obyvatelstva Slovenskej republiky, 2006)

Na obrázku 21 jsou věkové pyramidy v mapě také zjednodušené, doplněné pouze měřítkem bez popisu, hodnota jednotlivých dílků je popsána v legendě.

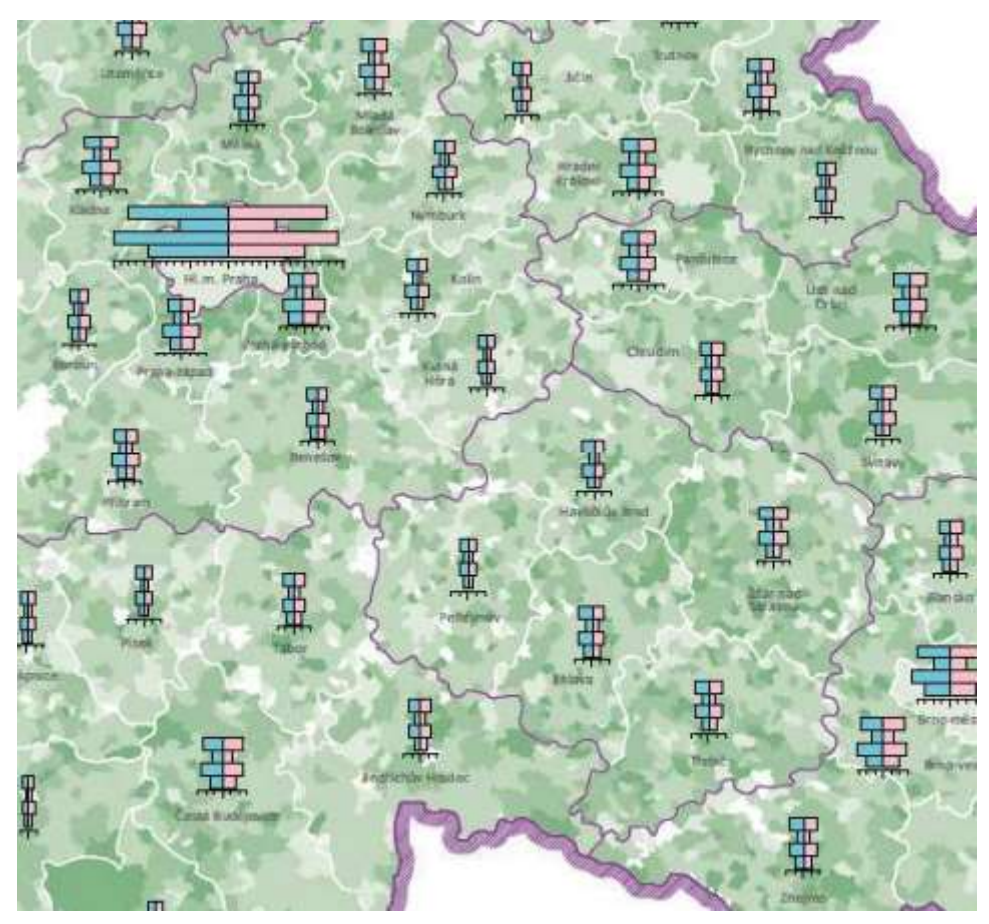

Obr. 21 Potenciální klienti SPC v obcích a okresech v roce 2011 (zdroj: Atlas činnosti speciálně pedagogických center v ČR, 2013)

Užitečným využitím kartodiagramu věkové pyramidy je zobrazení věkových struktur větších územních celků (států, kontinentů) (obr. 22). V takovém případě nejlépe vynikne rozdíl tvarů pyramid, který může indikovat vyspělost regionu. Pro lepší porovnání takto rozdílných území jsou data převedena na relativní hodnoty. Věkové pyramidy v příkladu na obrázku č. 22 jsou ve zjednodušené formě, kdy popisy věkových skupin i hodnot jsou obsaženy v legendě, která zároveň vyjadřuje souhrnnou věkovou strukturu vybraných států (obr. 23).

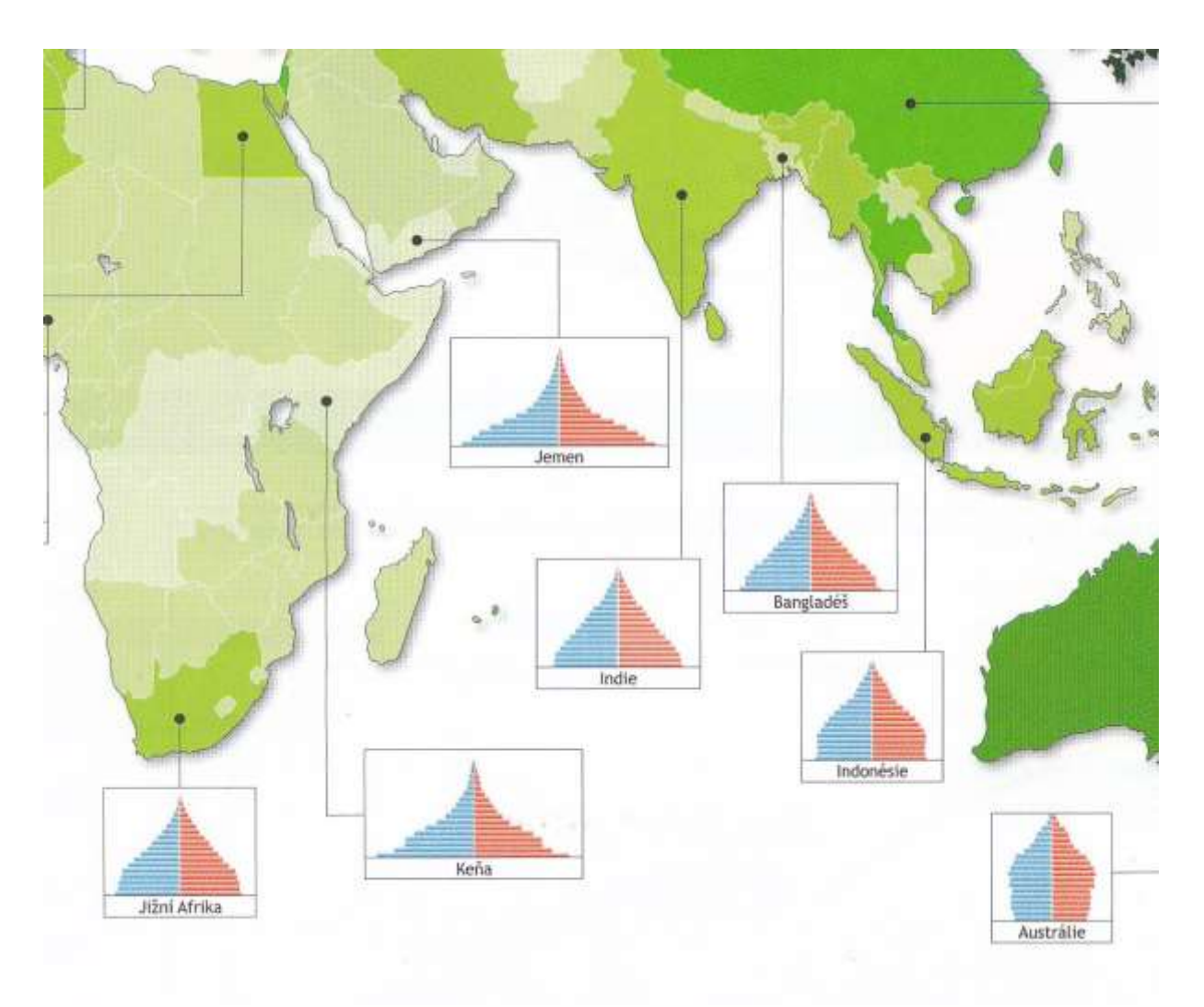

Obr. 22 Mapa indexu stáří (zdroj: Školní atlas dnešního světa, 2011)

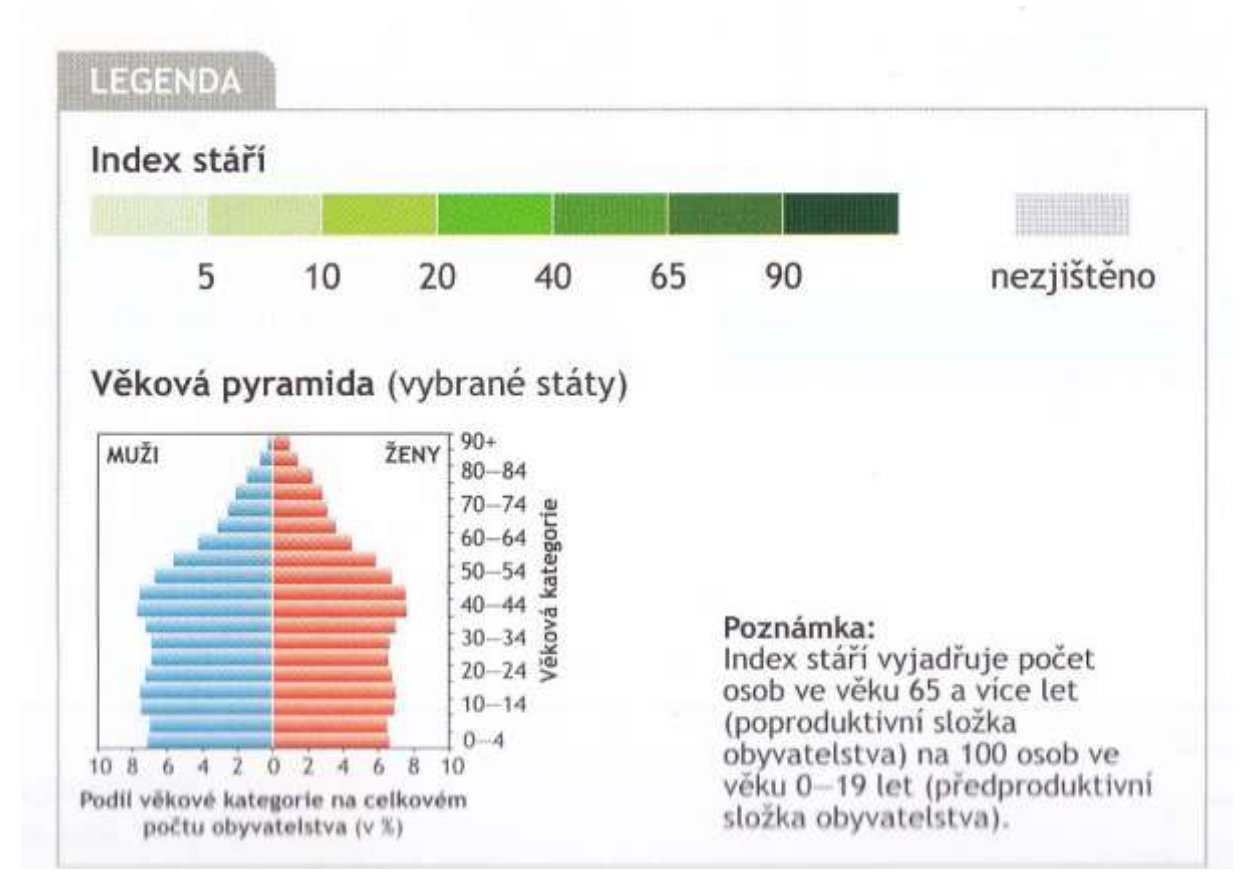

Obr. 23 Legenda k mapě indexu stáří (zdroj: Školní atlas dnešního světa, 2011)

### <span id="page-28-0"></span>**3.5 Automatizovaná tvorba věkových pyramid**

Diagramy věkových pyramid se dají vytvořit v programu MS Excel (http://www.excelexercise.com/charts/population-pyramid/). Typ grafu věkové pyramidy není přímo k dispozici, ale postupnou úpravou dat (převedení do záporných hodnot) a použitím základního sloupcového grafu následným sledem úprav lze věkovou pyramidu vytvořit.

Funkci tvorby věkové pyramidy má také nástroj Graph Wizard (View -> Graphs -> Create Graph), který je součástí programu ArcGIS for Desktop v.10.x (obr. 24). Zde se jedná o vytvoření samostatného diagramu, který lze použít jako nadstavbový kompoziční prvek mapy. Žádný z těchto nástrojů však neprodukuju věkovou pyramidu jako kartodiagram, a i samotné nastavení zobrazení diagramu je velmi omezené. Zcela schází funkce obrysových diagramů a tvorba strukturních nebo srovnávacích je velmi složitá.

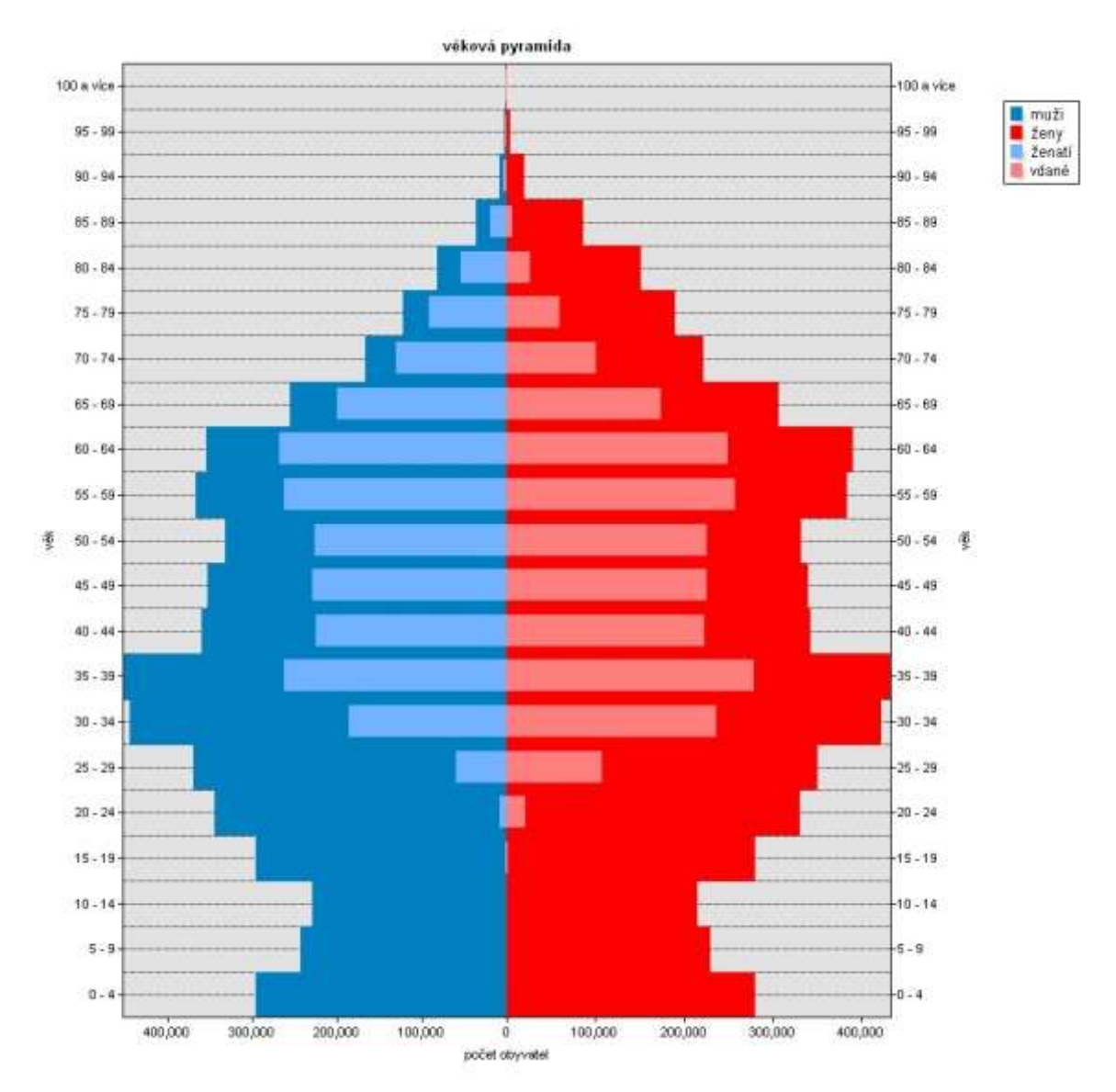

Obr. 24 Populační pyramida nástroje ArcGIS Graph Wizard. (autor: V.Bekárek)

Další dostupnou možností tvorby populačních pyramid je program RStudio. V jehož prostředí se dají věkové pyramidy tvořit s využitím knihovny ggplot2. Lze automaticky tvořit pyramidy pouze se zadáním vstupních dat (obr. 25), bohužel se ale jedná stále pouze o nadstavbový kompoziční prvek, pokud by měly být tyto výstupy využity jako kartodiagramy, musí se do mapy umisťovat manuálně.

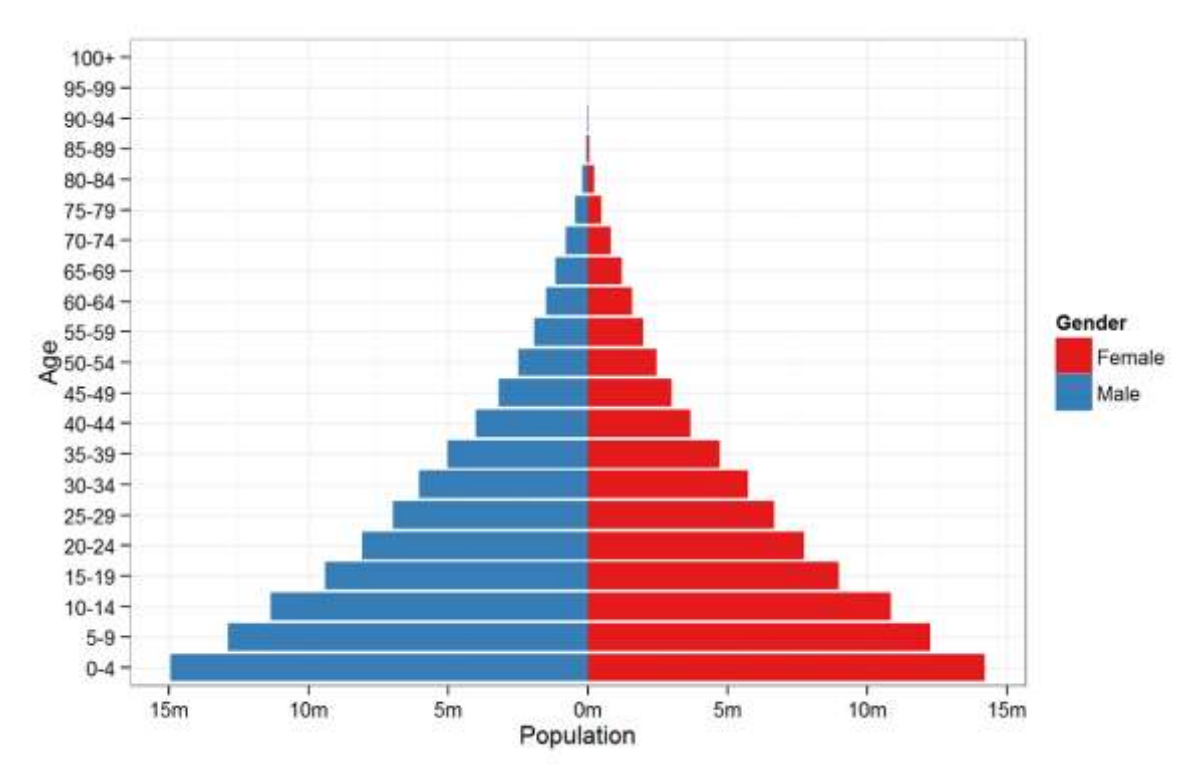

Obr. 25 Věková pyramida jako výstup programu RStudio za využití ggplot2 (zdroj: https://rpubs.com/walkerke/pyramids\_ggplot2)

Existuje také několik generátorů populačních pyramid, které jsou dostupné online. Mají však několik zásadních omezení. Uživatel může pouze vybírat z nabídnutých dat (území a čas) a nemůže měnit rozdělení do věkových skupin ani ovlivnit vzhled diagramu po grafické stránce. Jedním z nich je generátor na stránce PopulationPyramid.net který zobrazuje populační pyramidy pro všechny státy světa od roku 1950 až do předpovědi pro rok 2100 (obr. 26) a ze kterého si uživatel může grafy stáhnout ve formátu PNG.

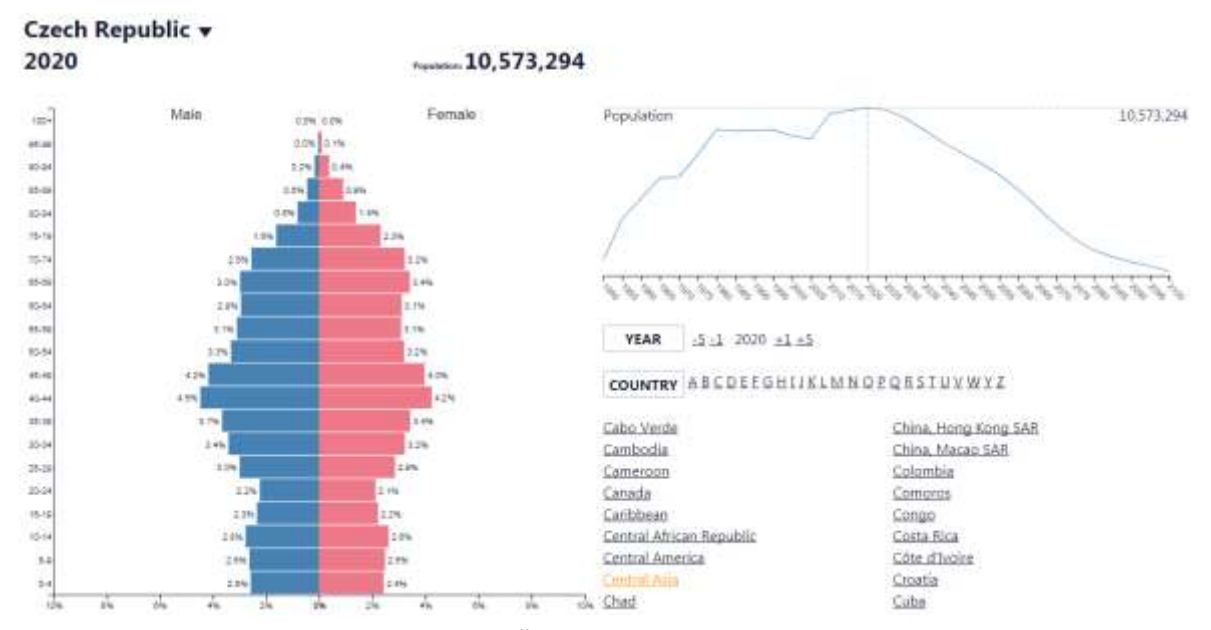

Obr. 26 Populační pyramida České Republiky pro rok 2020 z generátoru PopulationPyramid.net (zdroj: www.populationpyramid.net)

Dalším nástrojem je generátor dostupný na stránkách Torrens University z Austrálie, který nabízí tvorbu diagramu srovnávajícího dvě různé věkové pyramidy, kdy jedna z nich je sloupcová a druhá obrysová. Grafy však tvoří pouze z předem připravených dat různých územních celků Austrálie a nelze porovnávat zároveň více jak dvě různá území, měnit vzhled diagramu, nebo určovat počet věkových skupin. Zajímavým prvkem je ale možnost zobrazení dat jako relativní nebo absolutní. Generátor je dostupný na stránce http://phidu.torrens.edu.au/tools/population-pyramid-generator a jeho výstup můžete vidět na obrázku 27.

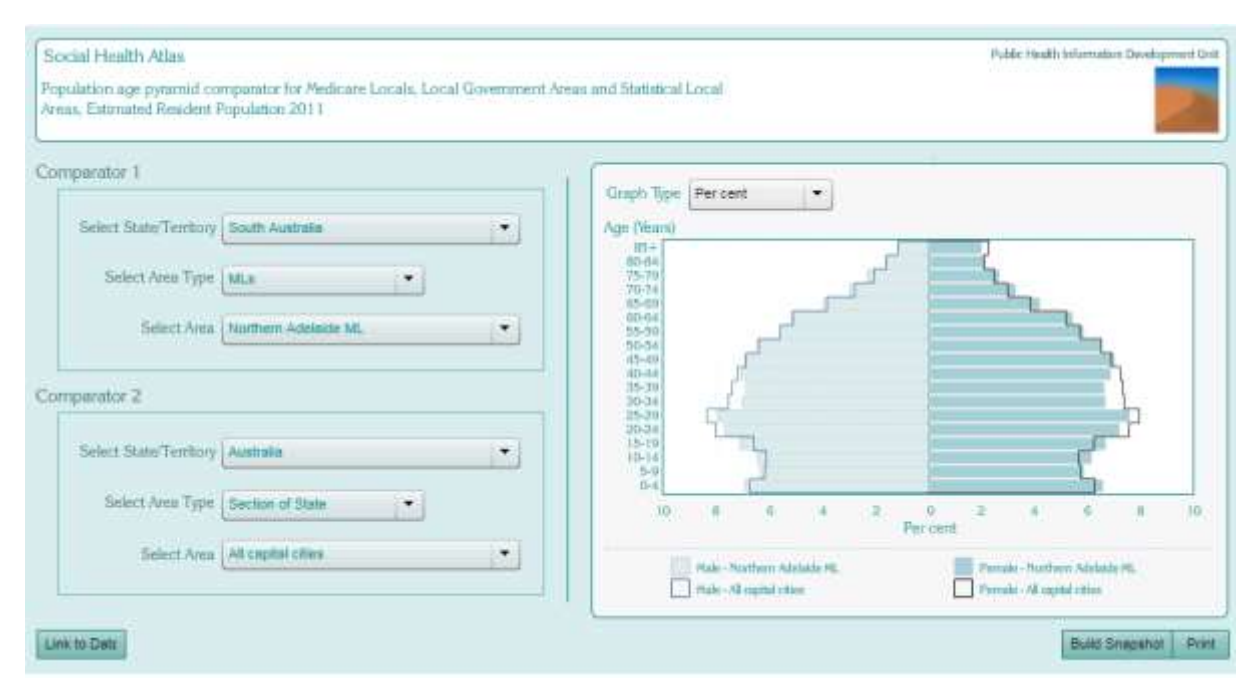

Obr. 27 Generátor populačních pyramid Torrens univerzity v Austrálii. (zdroj: http://phidu.torrens.edu.au/tools/population-pyramid-generator )

Neexistuje tedy žádný ucelený nástroj pro tvorbu kartodiagramu věkové pyramidy v ArcGIS for Desktop v. 10.3/10.4. A žádná z dostupných možností neumožňuje komplexní nabídku všech druhů populačních pyramid a možnost jejich úprav, natož jejich vykreslení na geografickými daty.

## <span id="page-32-0"></span>**4 POPULATION PYRAMID RENDERER**

### <span id="page-32-1"></span>**4.1 Custom feature renderer**

Renderer je nástroj, který určuje, jakým způsobem se data dané vrstvy zobrazí. V programu ArcGIS for Desktop v.10.x si uživatel může zvolit vhodný renderer v záložce Symbology v možnostech vrstvy. Zde je přehled základních rendererů v ArcGIS for Desktop verze 10.4.

Tab. 1 Základní renderery programu ArcGIS for Desktop verze 10.4 (zdroj: http://resources.arcgis.com/)

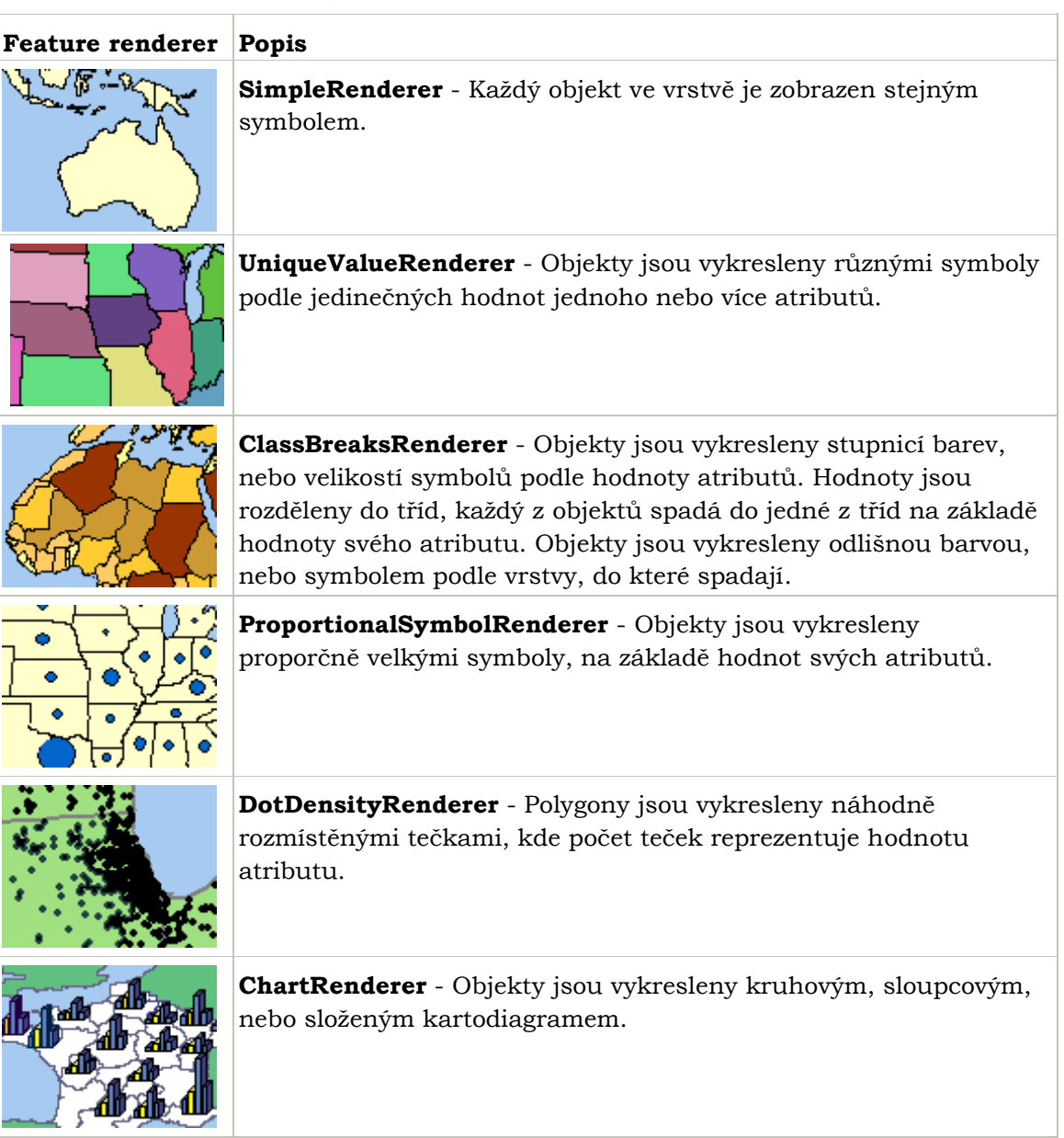

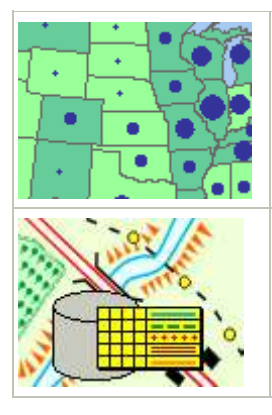

**[BiUniqueValueRenderer](http://resources.arcgis.com/en/help/arcobjects-java/api/arcobjects/com/esri/arcgis/carto/BiUniqueValueRenderer.html)** - Objekty jsou vykresleny kombinací symbologie UniqueValueRenderer a ClassBreaksRenderer. Hodnoty z rozdílných atributových polí vytvoří jedinou symbolizaci založenou na těchto dvou hodnotách atributů.

**[RepresentationRenderer](http://resources.arcgis.com/en/help/arcobjects-java/api/arcobjects/com/esri/arcgis/carto/RepresentationRenderer.html)** - Renderer, který vykreslí objekt za využití informací o reprezentaci, které jsou uloženy v zdrojových datech vrstvy.

Mezi tyto renderery lze přidat uživatelsky vytvořený nový, který se zobrazí v záložce Symbology vedle těchto dosavadních. Na obrázku 28 je vidět záložka Symbology vrstvy, kde je přidán Point Dispersal Renderer.

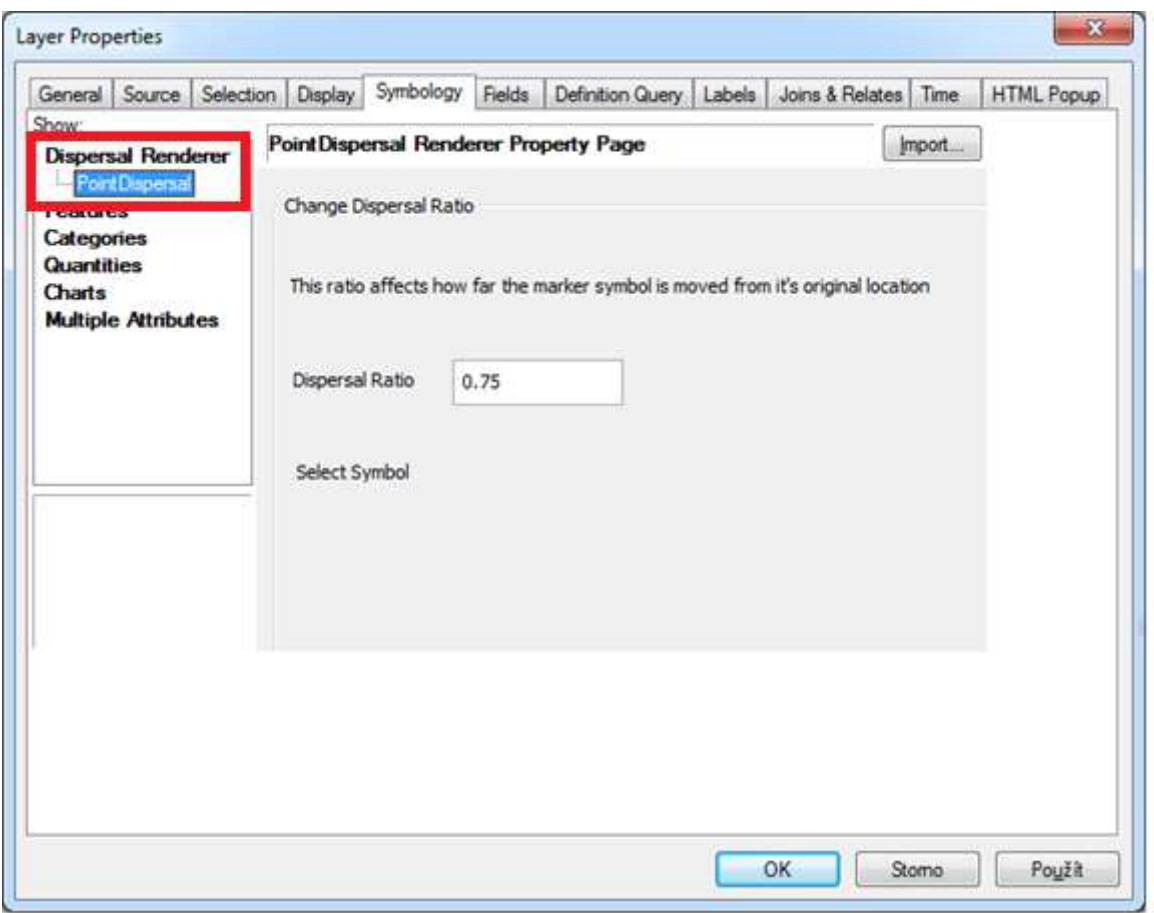

Obr. 28 Záložka Symbology s novým rendererem. (zdroj: ArcMap 10.2)

### <span id="page-33-0"></span>**4.2Population Pyramid Renderer**

Jako řešení zadání bakalářské práce jsem se rozhodl zvolit tvorbu uživatelského rendereru (Custom Feature Renderer), protože se domnívám, že jde o způsob zařazení možnosti tvorby diagramu mezi ostatní prvky symbologie, kde by ji uživatel logicky hledal (obr. 29).

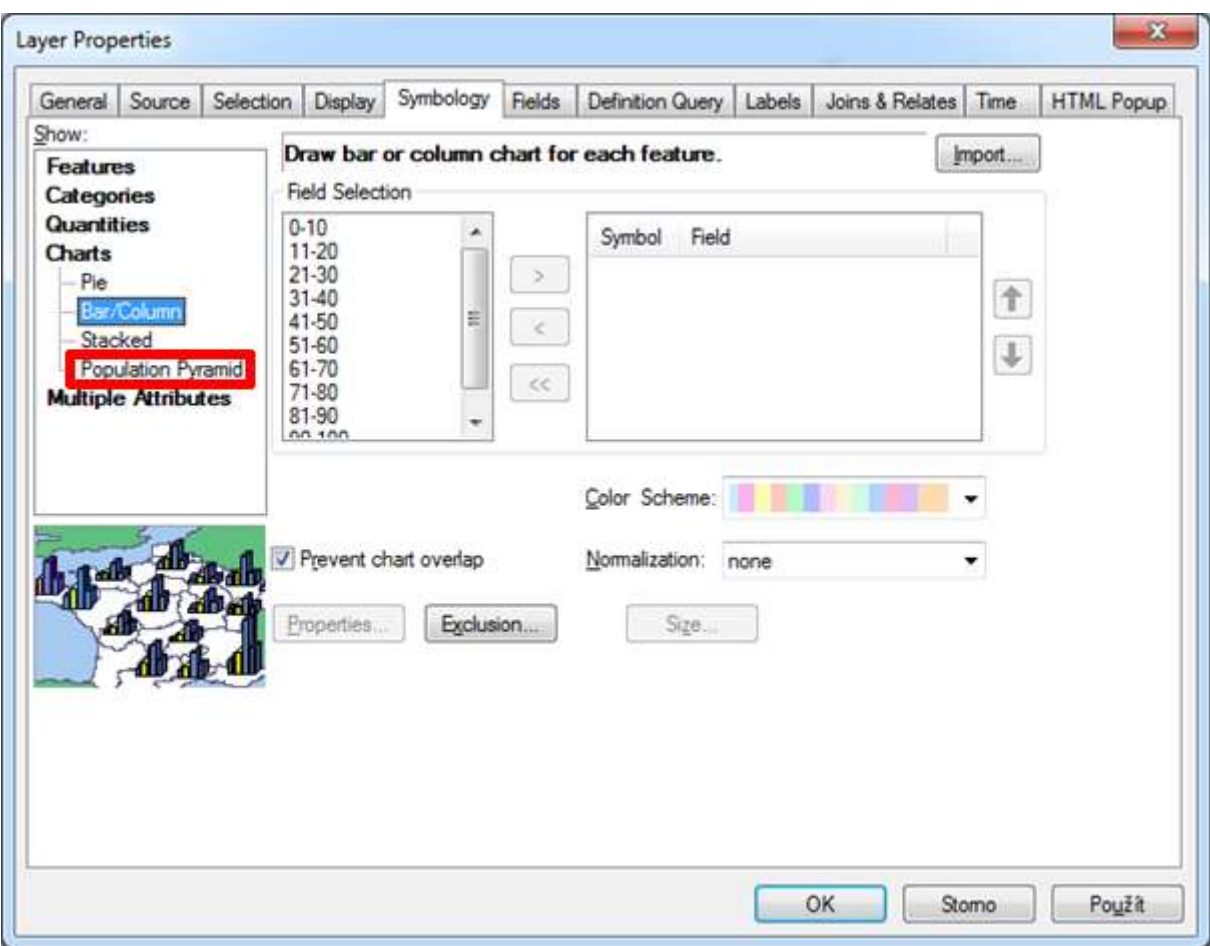

Obr. 29 Renderery v záložce Symbology ve vlastnostech vrstvy s nabídkou rendereru Population Pyramid.

Pokud uživateli nevyhovuje žádný z rendererů, které jsou dostupné v programu ArcGIS for Desktop v záložce Symbology, může si vytvořit vlastní Custom Feature Renderer, pomocí kterého může ovlivnit způsob, jakým bude datová vrstva vykreslována a tím zdůraznit důležité informace v datech. V tabulce číslo 2 je několik příkladů uživatelských rendererů, které jsou dostupné jako příklady v rámci nápovědy ArcObjects Software Development Kit (SDK), který je pro tvorbu rendererů nezbytný. Tyto renderery jsou implementovatelné do programu ArcGIS a to pouhým zkopírováním souboru \*.jar do jedné ze systémových složek (Program Files/ArcGis/Desktop10.4/java/lib/ext). Po restartování programu se renderer automaticky objeví jako nová možnost zobrazení vrstvy v záložce Symbology.

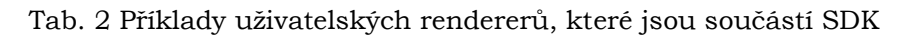

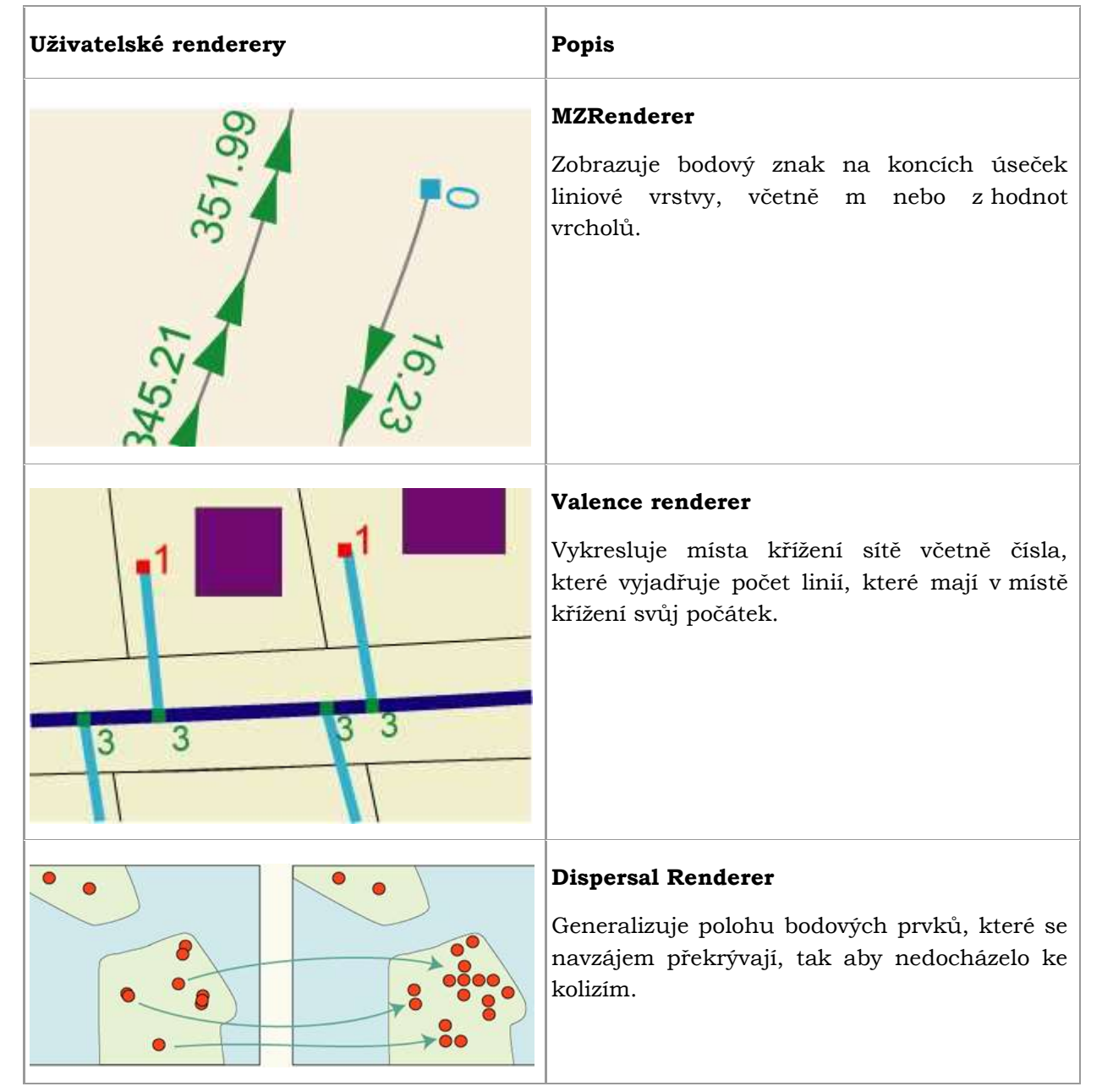

Při tvorbě uživatelského rendereru, který jsem pojmenoval Population Pyramid Renderer dále jen PoPy, jsem postupoval podle návodu dostupného na ArcGIS Resource Center [\(http://help.arcgis.com/en/sdk/10.0/java\\_ao\\_adf/conceptualhelp/engine/index.html#//0](http://help.arcgis.com/en/sdk/10.0/java_ao_adf/conceptualhelp/engine/index.html#//000100000321000000) [00100000321000000\)](http://help.arcgis.com/en/sdk/10.0/java_ao_adf/conceptualhelp/engine/index.html#//000100000321000000)

V návodu je popsána tvorba Simple Dispersal Renderer, který generalizuje polohu bodových prvků, které se navzájem překrývají, tak aby nedocházelo ke kolizím. Z návodu i z dalších ukázek rendererů jsem čerpal většinu potřebných informací k programování PoPy, který je psán v jazyce Java. K tvorbě rendereru jsem použil program Eclipse IDE for Java Developers verze Mars.2 a ArcObjects SDK for Java verze 10.4.

Podle návodu jsem nejdříve vytvořil tři třídy podle Esri šablony pro uživatelský renderer (obr. 30). Třída **PopyRenderer** převádí data z atributové tabulky do grafu a vykresluje graf nad příslušným územím vrstvy. Třída **PopyRendererPropertyPageUI** obsahuje uživatelské rozhraní, které se zobrazí v záložce Symbology po implementaci rendereru do ArcGIS (obr. 31). Třída **PopyRendererPropertyPage** potom obě předešlé třídy spojuje, tím zajišťuje přenos parametrů z uživatelského rozhraní do rendereru a také zodpovídá za správné zařazení rendereru do kategorie a jeho popis při implementaci (obr. 31).

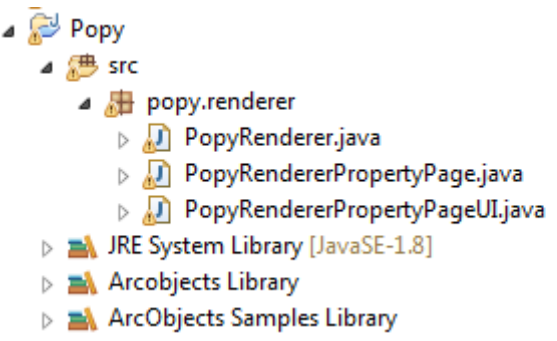

Obr. 30 Třídy a knihovny uživatelského rendereru PoPy

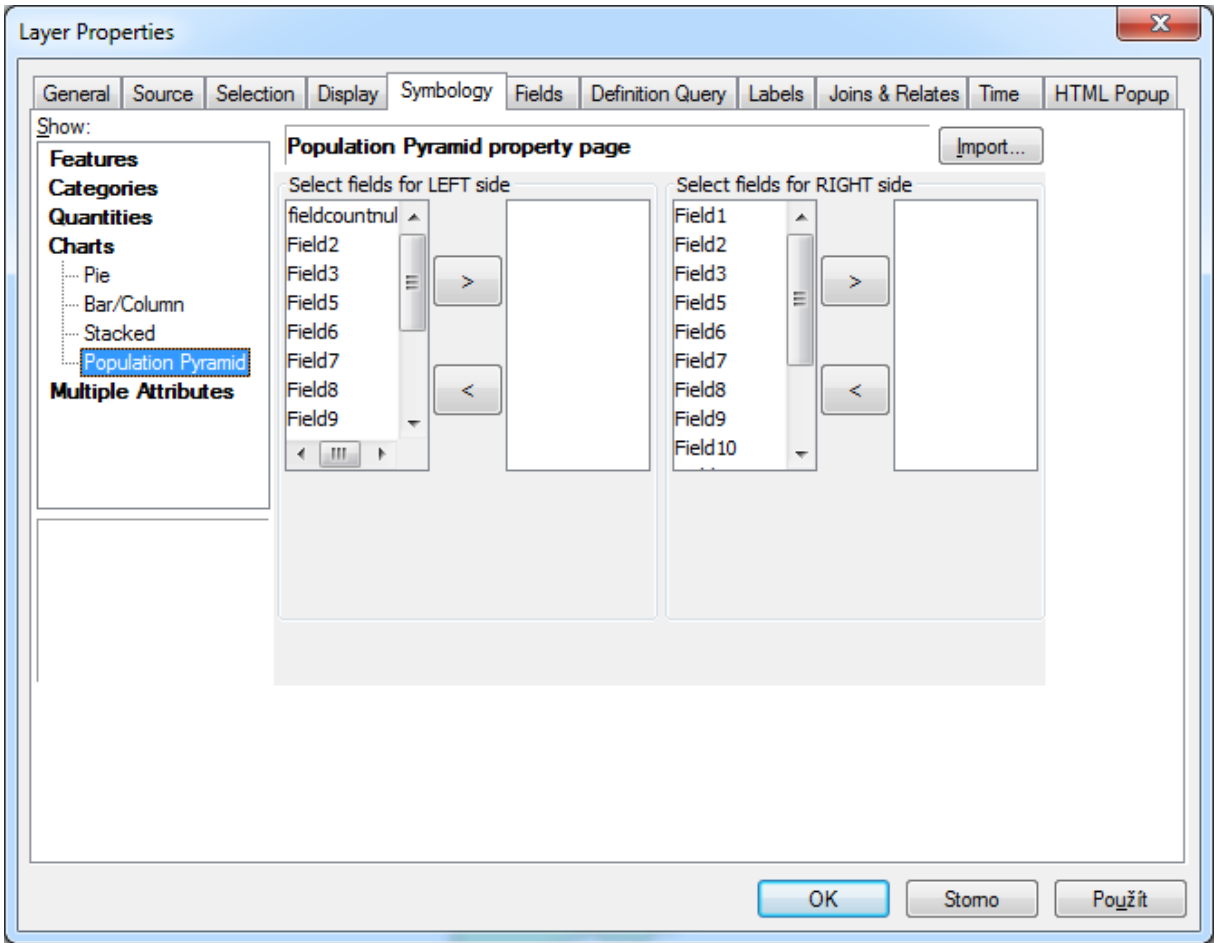

Obr. 31 Implementace Popy do ArcGIS (uživatelské rozhraní a zařazení do kategorie)

#### <span id="page-37-0"></span>**4.2.1 Uživatelské rozhraní**

Pro uživatelské rozhraní rendererů je v programu ArcGIS vyhrazen pouze malý prostor (na obrázku 32 vyznačen červeným obdélníkem), který lze rozšířit pouze zkonstruováním dalšího okna, které se otevře po kliknutí na jemu určené tlačítko. Při tvorbě PoPy jsem se snažil vše do tohoto malého prostoru zakomponovat, a přitom zachovat přehlednost a použitelnost. Na obrázku 32 je návrh uživatelského rozhraní s částečně dokončenými okny pro volbu dat z atributové tabulky. Tlačítko pro popis os by zobrazilo další dialogové okno s volbami pro nastavení popisu.

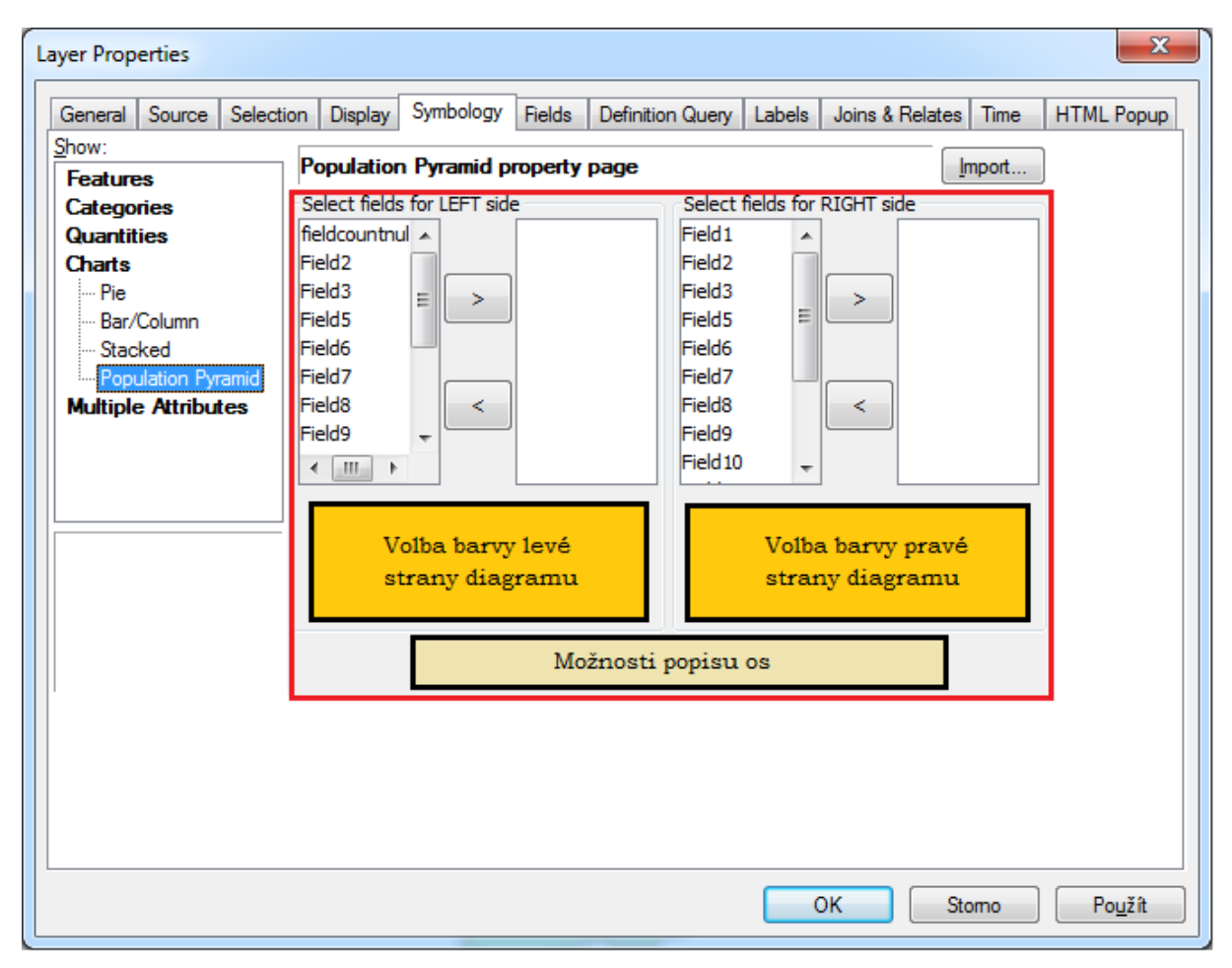

Obr. 32 Návrh uživatelského rozhraní PoPy

#### <span id="page-37-1"></span>**4.2.2 Současný stav rendereru**

Práci na uživatelském rendereru PoPy jsem ukončil z důvodu nenalezení další dokumentace a nedostatečných znalostí v oblasti programování. Použil jsem všechny informace, které jsem byl schopen získat z nápovědy ArcGIS Resource Center, nápovědy ArcObjects SDK a ukázek uživatelských rendererů. Dalším zdrojem informací je popis metod knihovny ArcObjects, který je však velmi stručný a pro mne nepoužitelný.

PoPy je ve stavu rozpracování, kdy dokáže vykreslit data z vrstvy do grafu nad polygonem nebo bodem. Zdrojová vrstva je v současném řešení konkrétně zadána v programu. Nebylo nalezeno řešení, jakým by renderer načítal libovolnou vrstvu, na které je právě použit. Z toho důvodu není dopracován výběr sloupců atributové tabulky, výběr barev diagramů a možnosti popisu os.

## <span id="page-38-0"></span>**5 POPULATION PYRAMID TOOLBOX**

Po neúspěšném pokusu o vytvoření rendereru, bylo rozhodnuto zvolit náhradní řešení. Tím je uživatelský toolbox Population Pyramid (obr. 33). Toolbox je psán v jazyce Python a byl vytvořen v prostředí programu PyScripter for Python 2.7 za využití knihovny Arcpy. Součástí toolboxu jsou dva skripty, první z nich vytváří kartodiagramy (obr. 34) a druhý k nim tvoří legendu (obr. 35). Uživatelské rozhraní, nápověda i komentáře obou skriptů jsou psány v angličtině.

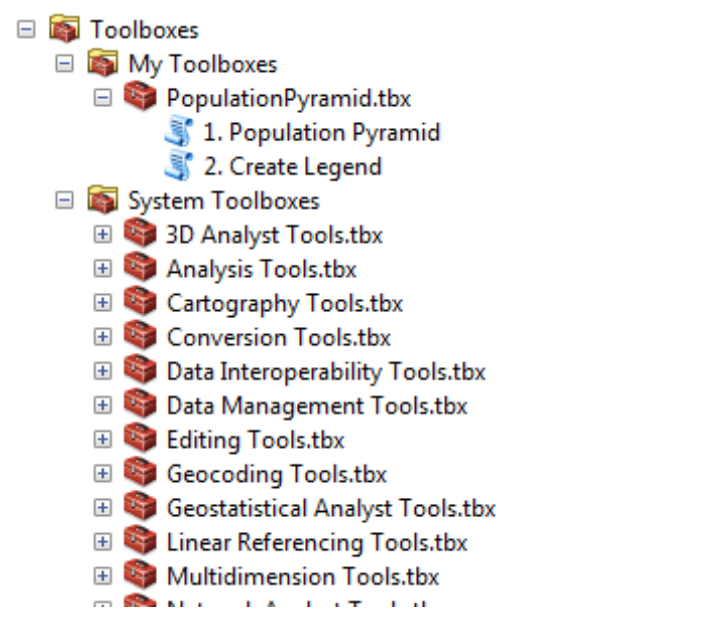

Obr. 33 Population Pyramid toolbox (autor: Vojtěch Bekárek)

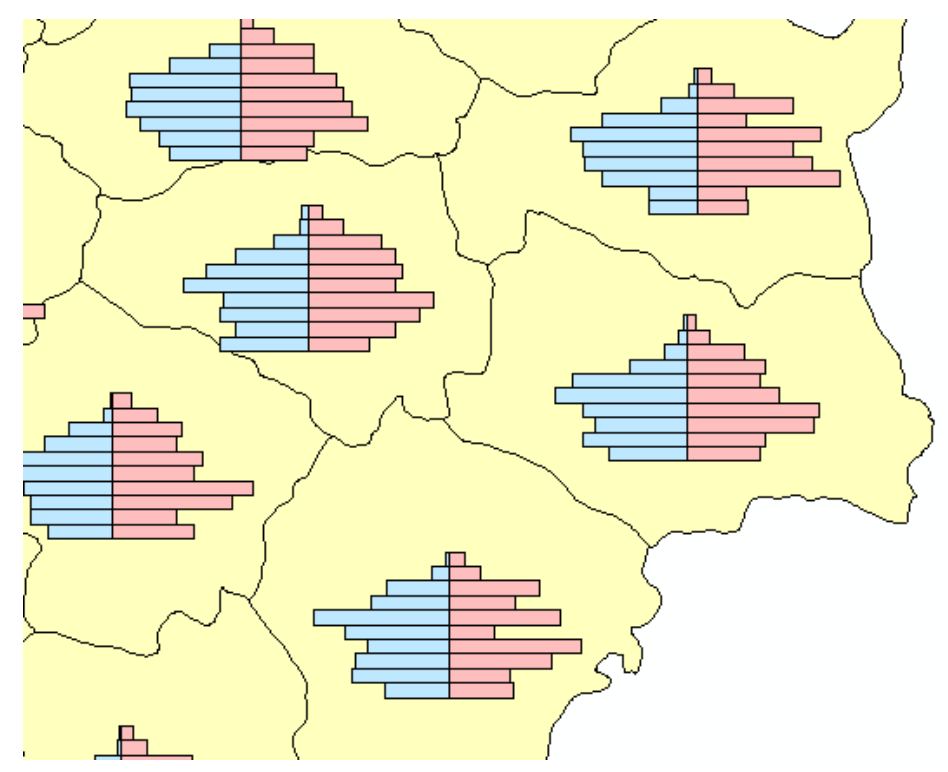

Obr. 34 Datový náhled vykreslených pyramid nad fiktivními daty (autor: Vojtěch Bekárek)

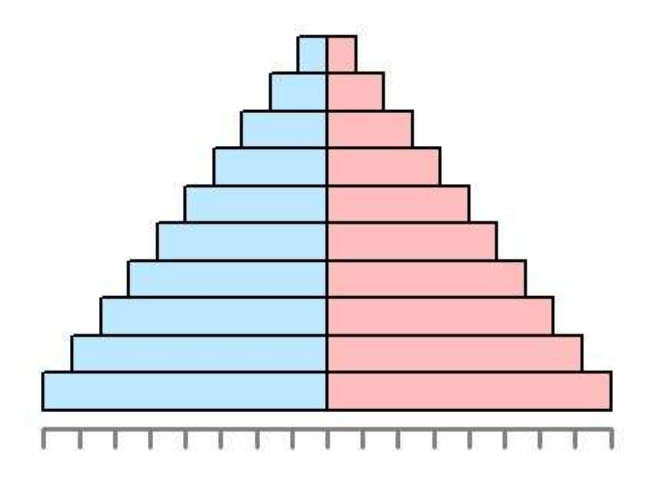

Obr. 35 Příklad legendy vytvořené skriptem toolboxu Population Pyramid (autor: Vojtěch Bekárek)

#### <span id="page-39-0"></span>**5.1Skript 1. Population Pyramid**

První ze dvou skriptů vytváří diagramy věkové pyramidy na základě bodové nebo polygonové vrstvy zadané uživatelem v uživatelském rozhraní -kolonka **Input** (obr. 36). Zde také vybírá umístění a název pro novou polygonovou vrstvu, která bude obsahovat diagramy – kolonka **Output**. Dále je nabízena možnost automaticky přepočítat hodnoty věkových skupin z absolutních na relativní - kolonka **Relative values**. Tato možnost je vhodná pro vizualizaci věkových struktur regionů s velkými rozdíly v počtu obyvatel.

Další možností, kterou si uživatel může zvolit, jsou koeficienty ovlivňující výslednou velikost věkových pyramid. Tyto mohou být vypočítány automaticky, na základě průměrné plochy polygonů, nebo průměrné vzdálenosti mezi body, průměrné velikosti věkových skupin a počtu sloupců, nebo mohou být zadány manuálně. **Size coefficient** ovlivňuje poměr, kterým se přepočítávají hodnoty věkových skupin na jednotky v mapě. **Hight coefficient** ovlivňuje celkovou výšku věkové pyramidy. Při zadání vlastních hodnot obou koeficientů musí být odebráno zatržítko **Calculate optimal coeffiecients**, jinak se hodnoty neberou v úvahu. Pokud jsou koeficienty vypočítány automaticky, jejich hodnota se zobrazí ve výsledkovém dialogovém okně po spuštění skriptu (obr. 37). Tyto spočítané hodnoty může uživatel použít jako výchozí pro vlastní nastavení koeficientů a zpřesnění vhodnější velikosti kartodiagramů.

Poslední dva vstupní parametry **Left Side** a **Right Side** obsahují nabídku seznamů atributů pro pravou a levou stranu věkové pyramidy, které jsou součástí atributové tabulky vstupní vrstvy.

Kartodiagramy jsou vykresleny vždy nad bodem, nebo centroidem polygonu a vztažný bod je vždy uprostřed osy Y, při jakémkoliv počtu sloupců (obr. 38).

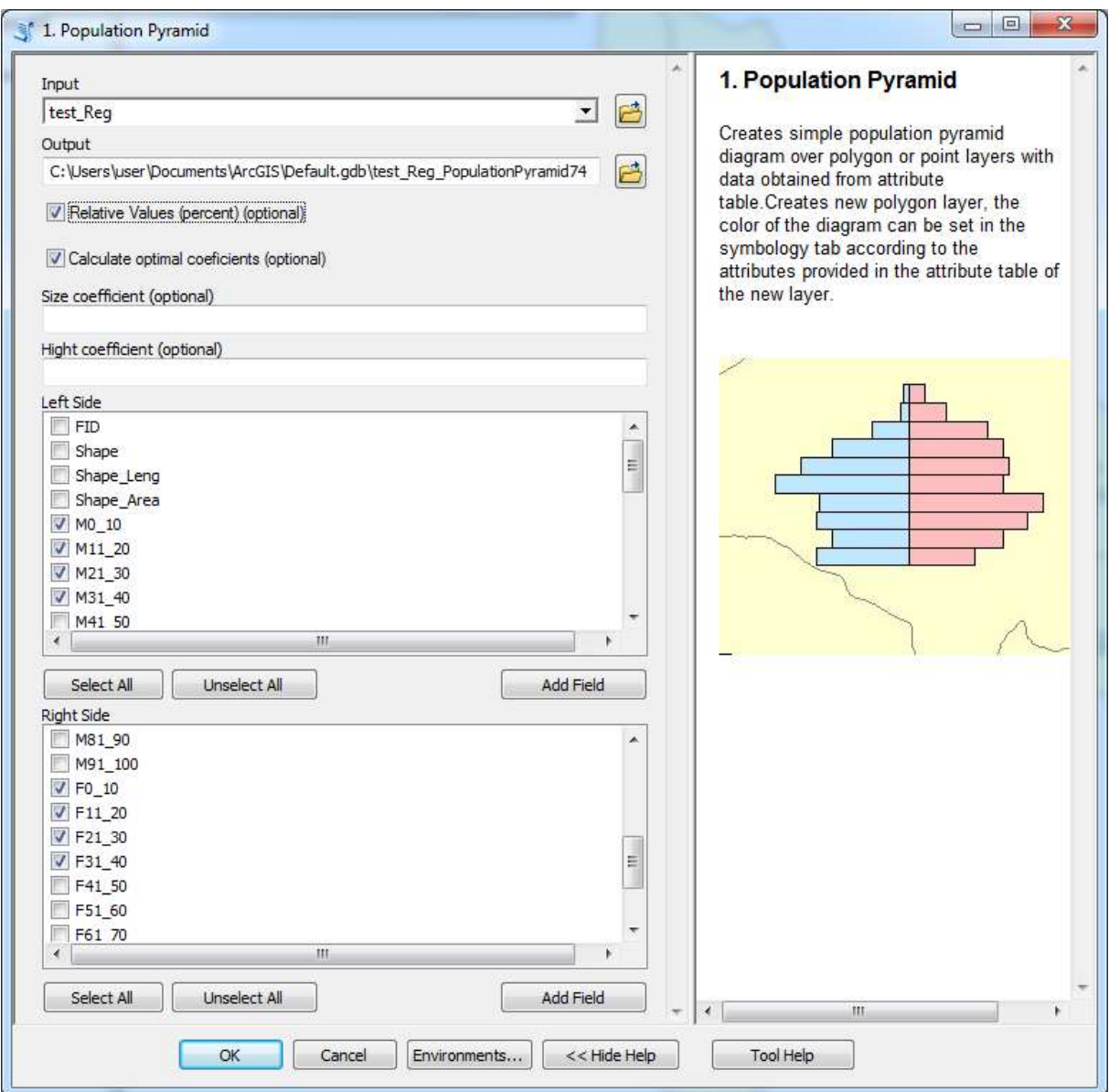

Obr. 36 Uživatelské rozhraní skriptu 1. Population Pyramid

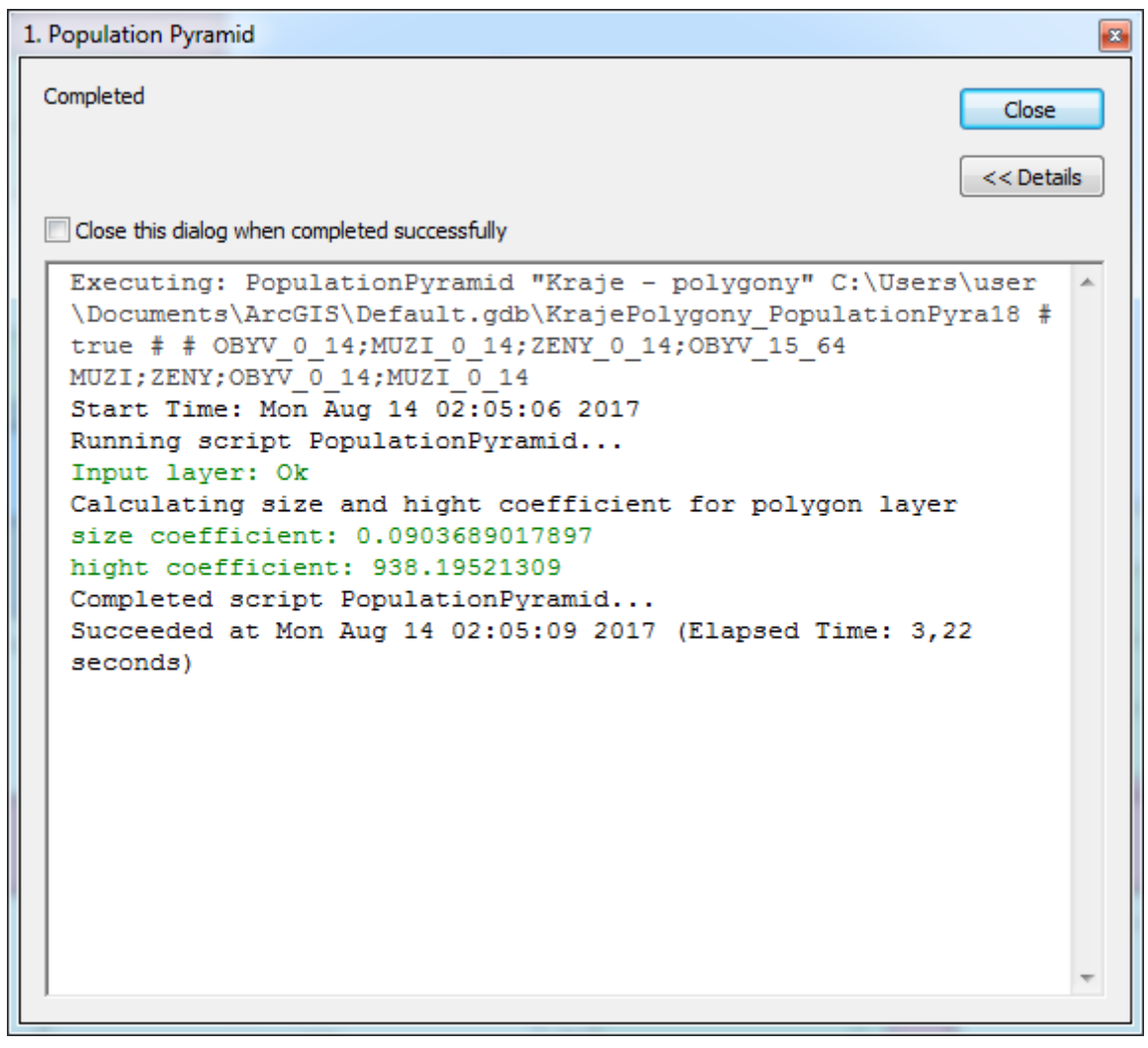

Obr. 37 Výsledkové dialogové okno skriptu 1.Population Pyramid

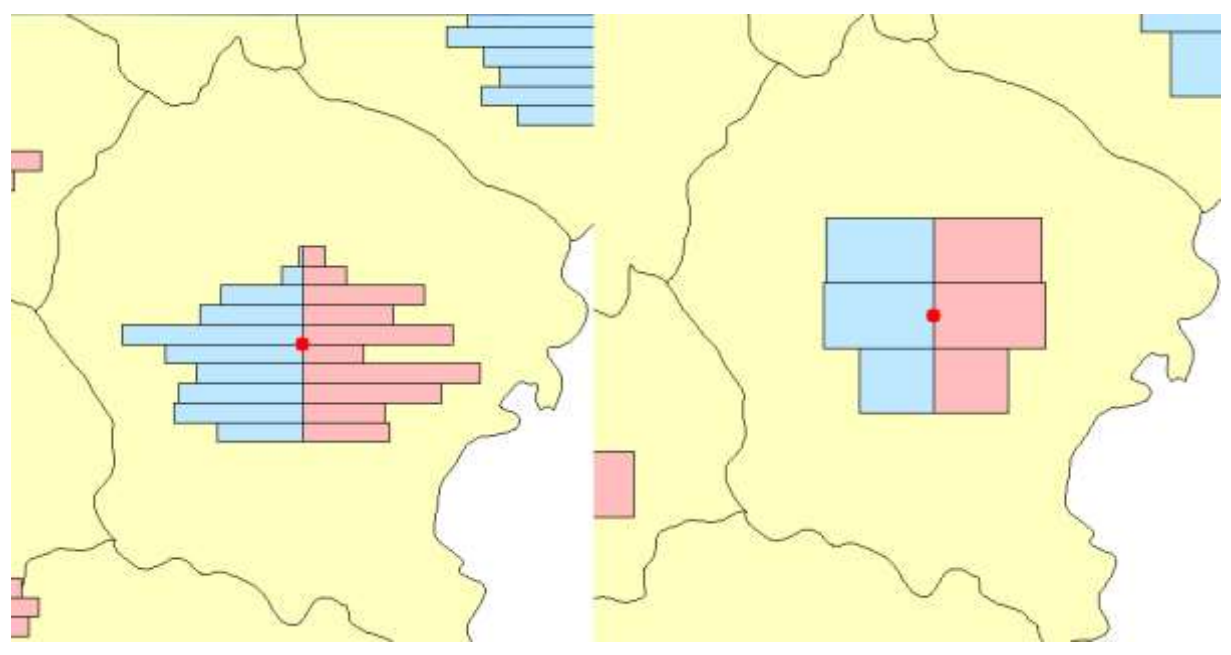

Obr. 38 Vztažný bod kartodiagramu věkové pyramidy

Nově vytvořená výstupní polygonová vrstva kartodiagramů vždy obsahuje v atributové tabulce zapsané hodnoty: **Value, Group\_name, Side a Orig\_ID** (obr. 39). Uživatel tak má k dispozici informaci o názvu zdrojového atributu, jeho hodnotě, originálním ID vstupního polygonu (bodu) a straně pyramidy (Left, Right). Zejména hodnotu strany uživatel využije při automatickém nastavení barevné výplně či ohraničení sloupců pomocí Symbologie.

|                       | FID. | Shape <sup>*</sup> | Id | Value | Group name | Side  | Orig ID |
|-----------------------|------|--------------------|----|-------|------------|-------|---------|
| $\blacktriangleright$ |      | 0 Polygon          |    |       | 30 MO 10   | Left  |         |
|                       |      | Polygon            |    |       | 35 M11 20  | Left  |         |
|                       |      | Polygon            |    |       | 40 M21 30  | Left  |         |
|                       | 31   | Polygon            |    |       | 34 M31 40  | Left  |         |
|                       |      | 4 Polygon          |    |       | 31 F0 10   | Right |         |
|                       |      | 5 Polygon          |    |       | 30 F11 20  | Right |         |
|                       | 6    | Polygon            |    |       | 37 F21 30  | Right |         |
|                       |      | Polygon            |    |       | 39 F31 40  | Right |         |

Obr. 39 Obsah atributové tabulky věkových pyramid

#### <span id="page-42-0"></span>**5.2Skript 2. Create Legend**

Druhý skript, který je součástí toolboxu Population Pyramid vytváří na základě výsledku prvního skriptu legendu ke kartodiagramu věkové pyramidy. Pyramida legendy je vykreslena do nové vrstvy na souřadnicích 0,0 a může být přidána do Layoutu v samostatném Data Frame. Výška pyramidy a poměr zobrazení hodnot je stejný jako u všech ostatních diagramů vrstvy, ze které vychází.

Legenda věkové pyramidy musí obsahovat symetrické sloupce, které mají shora rostoucí velikost (délku) v pravidelném intervalu tak, aby bylo možné podle ní odečítat skutečné hodnoty kartodiagramů v mapě. Počet sloupců musí odpovídat počtu zobrazených věkových skupin v kartodiagramech. Důležitý je v legendě číselný popis věkových skupin.

Hodnoty jednotlivých pater pyramidy v legendě může uživatel zadat buď manuálně, nebo je nechat spočítat skriptem automaticky. Pokud se hodnoty počítají automaticky (zatržítko **Calculate values for legend**), je spodním sloupcům přiřazena nejvyšší nalezená hodnota z diagramů v mapě a zaokrouhlena nahoru. Ostatní patra pyramidy mají poté hodnoty pravidelně rozděleny.

Na konci uživatelského rozhraní (obr. 40) je možnost zvolit výstupní liniovou vrstvu, do které se vykreslí osa X diagramu legendy – **Create X axis**. Pokud je toto pole vyplněno, je na ose X automaticky vykreslen počet segmentů odvozený z nejvyšší hodnoty. Pokud toto rozdělení uživateli nevyhovuje, může zadat počet segmentů do posledního okna – **Number of divisions on X axis**.

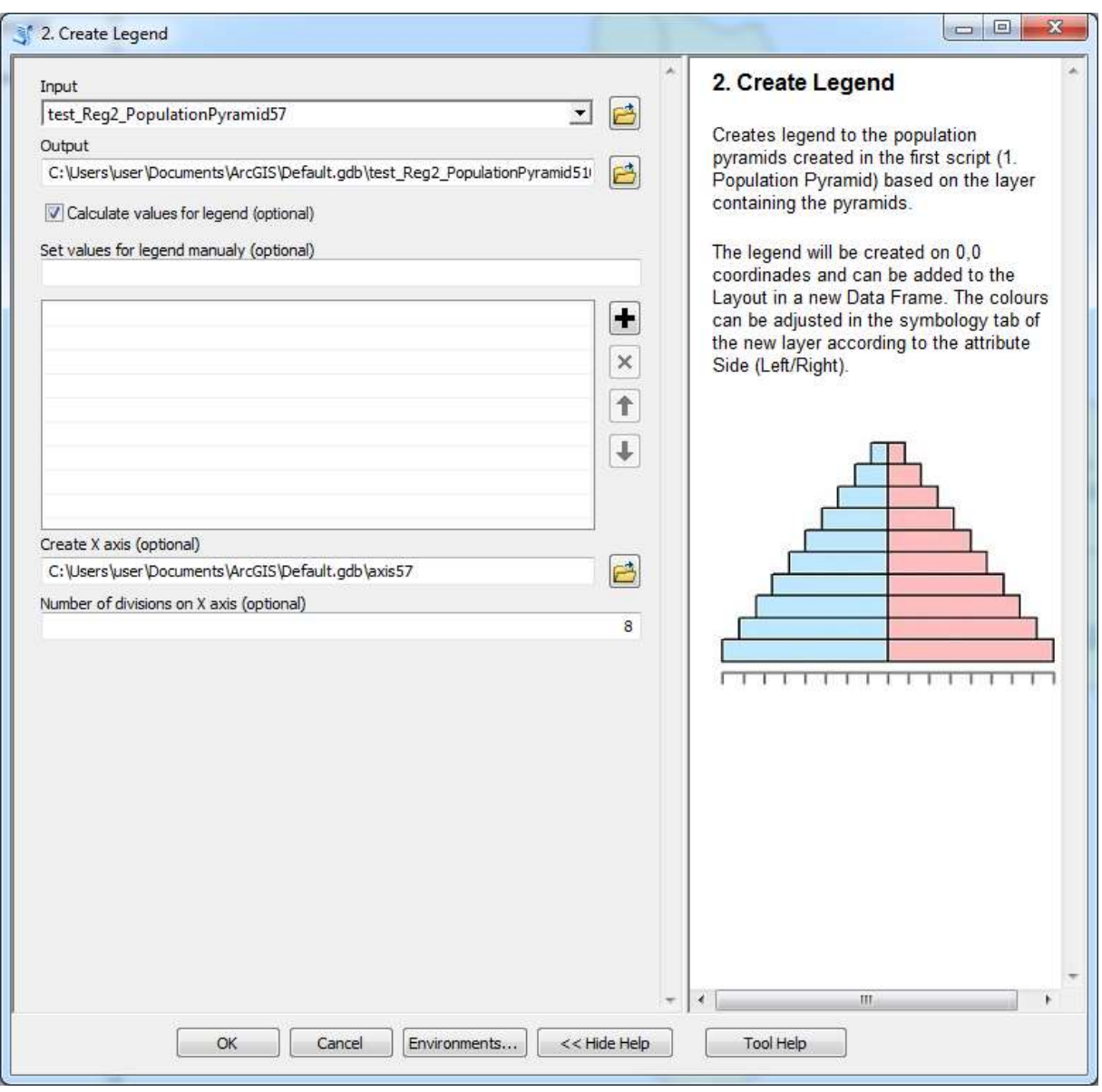

Obr. 40 Uživatelská rozhraní skriptu 2. Create Legend

Opět atributová tabulka legendy obsahuje nové atributy. Zejména atribut **Side** uživatel využije pro nastavení barevné výplně sloupců legendy shodným postupem jako u vlastních kartodiagramů. Barvy pyramid uživatel může nastavit dle vlastního uvážení. Shodu barvy kartodiagramu a legendy věkové pyramidy musí uživatel pohlídat sám, resp. volit stejně.

#### <span id="page-43-0"></span>**5.3 Konstrukce skriptů**

Celý toolbox sestavený pro tvorbu kartodiagramů věkových pyramid je konstruován tak, aby dokázal pracovat na malých regionech velikosti obcí ČR, stejně tak jako na regionech velikosti států USA. Do jeho výpočtů vstupuje velké množství různých proměnných, a proto bylo nezbytné zakomponovat několik uživatelem upravitelných hodnot, kterými výsledný vzhled věkových pyramid může upravovat.

V atributových tabulkách všech výstupních vrstev je doplněno maximum informací, které má pomoci k dalším úpravám kartodiagramů. Barvy mohou být nastaveny v záložce symbologie vrstvy na základě náležitosti polygonů k pravé či levé straně, nebo určité věkové skupině. Kartodiagramy lze pomocí výběru podle atributu výchozího území a nástroje editace vrstvy posouvat.

Schéma funkcionality toolboxu je znázorněné diagramem v příloze číslo 5.

#### <span id="page-44-0"></span>**5.4 Nápověda toolboxu**

V rámci obou skriptů v toolboxu Population Pyramid byla vytvořena nápověda. Byla sestavena jak obecná nápověda ke každému skriptu, tak nápověda k jednotlivým vstupním parametrům v dialogových oknech. Nápověda se automaticky zobrazuje v pravém okně rozhraní po stisku tlačítka Show Help.

Do textu nápovědy bylo vloženo maximum informací tak, aby uživatel nepotřeboval žádný další manuál pro generování věkových pyramid. Např. u skriptu 1. Population Pyramid je i vysvětleno, že barva pyramid se volitelně nastavuje až pro hotové pyramidy podle nových atributů v nově vzniklé vrstvě.

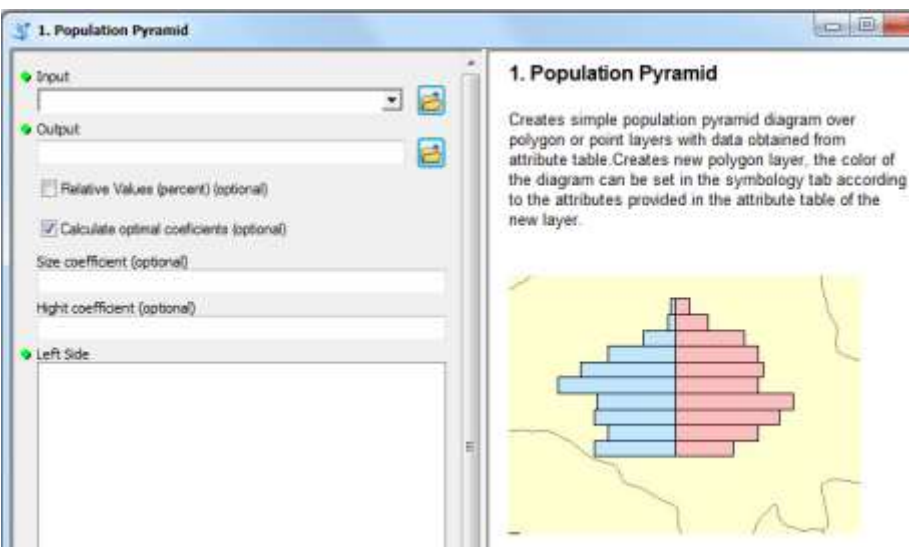

Obr. 41 Nápověda nástroje 1.Population Pyramid

Obdobně u skriptu 2. Create Legend uživatel zjistí, jak vložit legendu do rozvržení (Layout) jako nový datový rámec Data Frame s vrstvou legendy na souřadnicích 0,0. Rozhraní i veškerá nápověda je v anglickém jazyce.

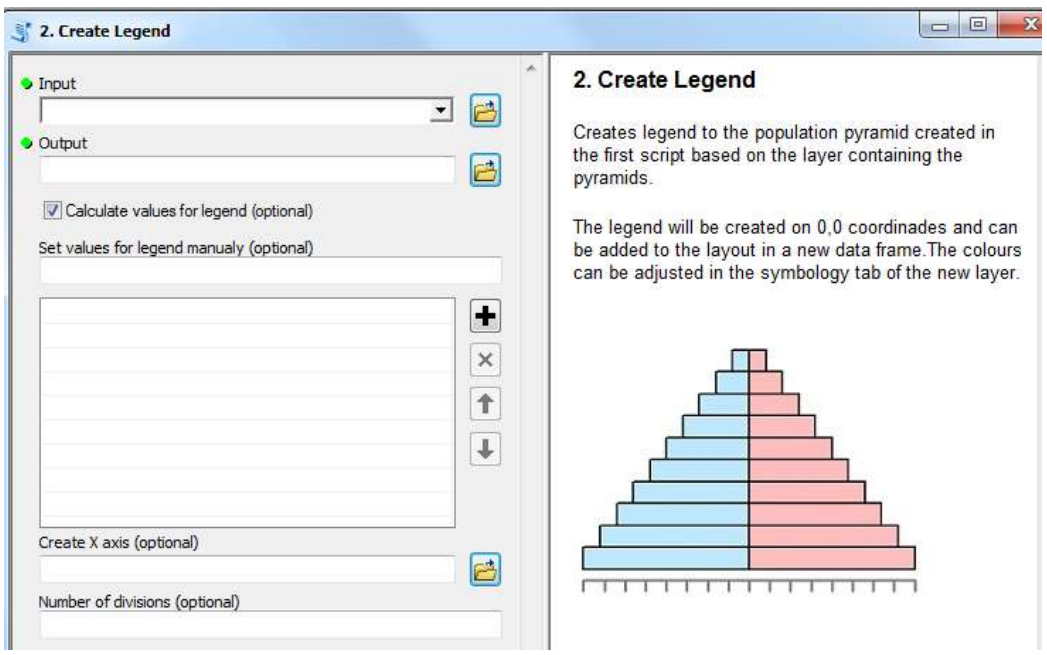

Obr. 42 Nápověda nástroje 2. Create Legend

## <span id="page-45-0"></span>**5.5 ArcGIS Online**

Toolbox Population Pyramid byl nahrán na ArcGIS Online za účelem sdílení s ostatními uživateli programu ArcGIS for Desktop. Byl zde nahrán samotný toolbox spolu s balíčkem testovacích dat. Skript je k dispozici volně ke stažení na adrese:

http://www.arcgis.com/home/item.html?id=081a80d5e885473baca6f0c2b4bea392

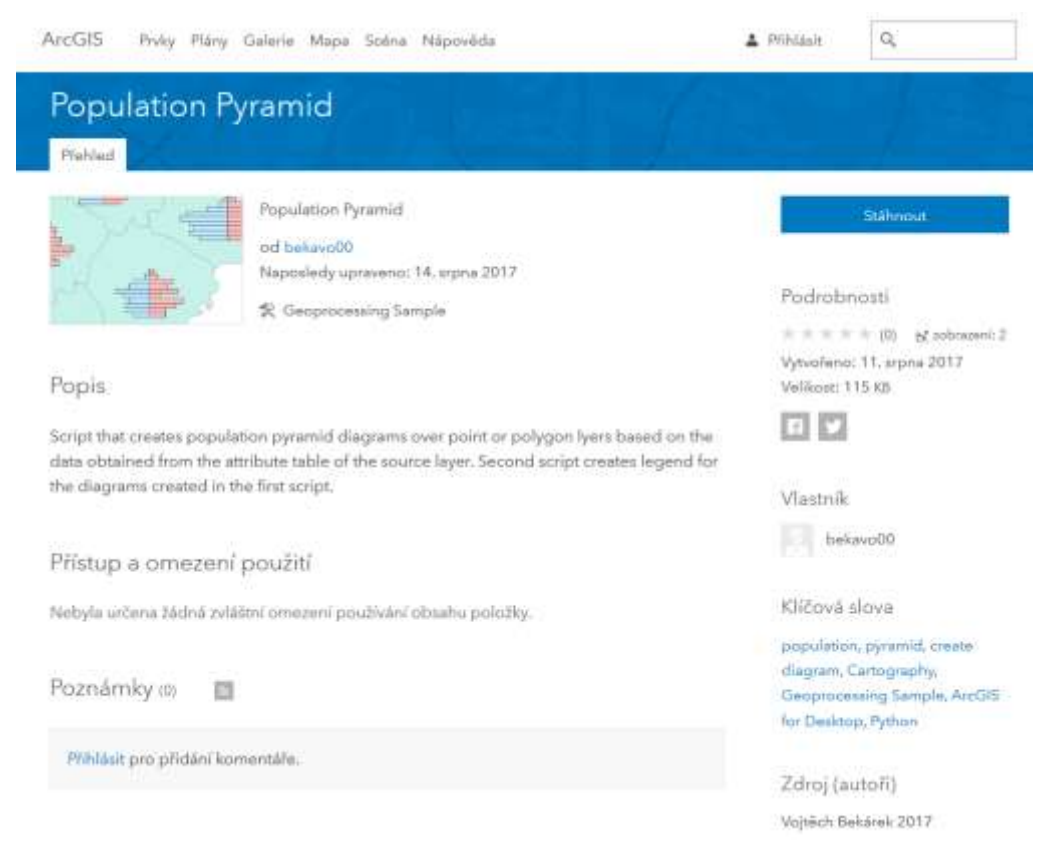

Obr. 43 Publikace toolboxu Population Pyramid na ArcGIS Online

## <span id="page-46-0"></span>**6 VÝSLEDKY**

Cílem této práce bylo vytvořit nástroj pro automatizovanou tvorbu věkových pyramid, i když k němu byla cesta složitější, než se zpočátku zdálo, výsledek je k dispozici. Nedílnou součástí přípravy tohoto nástroje bylo také samotné studium využití věkových pyramid, jejich druhů a metod jejich tvorby.

#### <span id="page-46-1"></span>**6.1 Rešerše věkových pyramid**

Během sbírání informací o tomto prostředku vizualizace věkové struktury bylo nashromážděno mnoho příkladů mnoha variant jeho zpracování. Součástí této práce je nemálo ukázek různých věkových pyramid z atlasů a internetových zdrojů.

## <span id="page-46-2"></span>**6.2Skript Population Pyramid**

Hlavním výsledkem této práce je nástroj, který v prostředí ArcGIS vytváří automatizovaně kartodiagramy věkových pyramid. Tento toolbox pojmenovaný Population Pyramid, který je podrobně popsaný v kapitole 5, byl navržen tak, aby dokázal spolehlivě pracovat jak nad malými územími (např. velikosti okresů ČR), tak nad většími územními celky (např. Státy USA) včetně zpracování několika řádově odlišných dat bez nutnosti většího zásahu uživatelem. Počet věkových skupin pro zobrazení v pyramidě není omezen a je dán zdrojovými daty v atributové tabulce vstupní bodové/polygonové vrstvy. Velikost věkové pyramidy automaticky respektuje jak počet věkových skupin, tak maximální hodnotu počtu obyvatel (i relativní v procentech). Velikost věkových pyramid i automaticky výpočtem respektuje velikost polygonů, resp. vzdálenost bodů vstupní vrstvy, tak aby věkové pyramidy nepřekrývaly sousední polygony. V případě, že je zásah nezbytný, je v nástroji zakomponováno několik možností, jak může uživatel podobu výsledného kartodiagramu ovlivnit.

Důležitou funkcí skriptu Population Pyramid je možnost automatického přepočtu vstupních hodnot na procentuální podíly a generování odpovídajících pyramid. Tato volba umožňuje zejména tvorbu srovnávacích pyramid.

Výsledný toolbox Population Pyramid byl v závěru práce zveřejněn na portálu firmy Esri ArcGIS Online pro volné stažení uživatelům. Využitelnost toolboxu zvyšuje rozhraní v anglickém jazyce včetně detailní anglické nápovědy.

### <span id="page-46-3"></span>**6.3 Ukázkové mapy**

Jedním z výstupů této práce jsou i ukázkové mapy, které demonstrují použití toolboxu Population Pyramid. Byly celkem vytvořeny 3 ukázkové mapy. Tyto mapy ukazují různé varianty typů populačních pyramid, které je možné pomocí toolboxu vytvořit. Ukázkové mapy jsou v příloze této bakalářské práce.

Jsou to následující mapy:

- Příloha 2 Věková pyramida jednoduchá sloupcová (10 věkových skupin)
- Příloha 3 Věková pyramida srovnávací sloupcová (10 věkových skupin, dvě období)
- Příloha 4 Věková pyramida strukturní sloupcová (10 skupin, vnitřní struktura)

### <span id="page-47-0"></span>**7 DISKUZE**

Dosažení výsledků této práce bylo nakonec mnohem komplikovanější, než se na začátku zdálo. Řešení, které se na začátku zdálo jako ideální, originální a správné se bohužel stalo kamenem úrazu. Pomalý postup během jeho realizace zapříčinil odkládání termínů odevzdání této práce a mohl vést až k jejímu nedokončení, nebýt rozhodnutí v poslední chvíli způsob řešení změnit.

#### <span id="page-47-1"></span>**7.1Population Pyramid Renderer**

Během řešení této práce vzniklo mnoho problémů, největším z nich však byl nedokončený Custom Feature Renderer. Důvodem selhání při tvorbě tohoto nástroje byl nedostatek znalostí a nenalezení potřebných informací, týkajících se tvorby komplikovanějších rendererů, jakým Population Pyramid Renderer je.

Tvorbě základních rendererů je věnováno několik tutoriálů dostupných jak na stránkách ArcGIS Resource Center, tak v rámci nápovědy ArcObjects SDK. Tyto tutoriály a příklady však pokrývají pouze omezenou část metod potřebných pro vytvoření nástroje s tak obsáhlou funkcionalitou jako měl mít Population Pyramid Renderer.

Pokud uživatel potřebuje tvořit kartodiagramy v prostředí ArcGIS for Desktop, jako první bude hledat mezi renderery skupiny Charts v záložce Symbology ve vlastnostech vrstvy, kde se nachází možnosti tvorby sloupcového, kruhového nebo složeného kartodiagramu. Možnost tvorby věkových pyramid by sem logicky patřila.

Kód nedokončeného rendereru je součástí příloh této práce. Vzhledem k tomu, že renderery jsou užitečným a hojně používaným nástrojem vizualizace dat a je zde možnost jednoduchá implementace uživatelsky vytvořených do prostředí ArcGIS, mohlo by se v budoucnu jejich tvorbou zabývat více prací. Díky tomu by mohla vznikat nejen nová řešení vizualizace geografických jevů, ale také nová dokumentace pomáhající pochopit problematiku jejich tvorby.

#### <span id="page-47-2"></span>**7.2 Toolbox Population Pyramid**

Náhradní řešení, kterým bylo vytvoření toolboxu se skripty pro tvorbu kartodiagramu a legendy, bylo zvoleno až velmi pozdě, po mnoha neúspěšných pokusech o zprovoznění rendereru a není ideálním řešením.

Skripty, které je možné využít v prostředí ArcGIS for Desktop, nejsou primárně určeny pro tvorbu nadstavbové grafiky. Možnosti popisu a změn barev se musí řešit externě a výsledná vrstva vždy podléhá souřadnicovému systému vrstvy výchozí.

Nicméně i přes všechny komplikace, a ne zcela uživatelsky přívětivá řešení, nástroj nakonec splní zadaný účel a navíc vybízí uživatele ke kreativitě při hledání způsobů vizualizace jevů dle jeho představ.

Nástroj automaticky počítá umístění věkových pyramid podle centroidu polygonu. V případě, kdy je u některého polygonu toho umístění v mapě nevhodné (např. překrývají se sousední věkové pyramidy), tak může uživatel převést polygonovou vrstvu na grafické objekty a provést posun, nebo úplné odsazení věkové pyramidy mimo zdrojový polygon a dokreslit vztažnou čáru.

V průběhu řešení automatické tvorby věkové pyramidy byla také řešena velikost pyramid. Uživatel může při prvním použití nejprve nechat spočítat automaticky oba

velikostní koeficienty (Size a Hight coefficient) a jim odpovídající pyramidy. Koeficienty jsou vypsány ve výsledkovém okně po proběhnutí skriptu. Při opakovaném spuštění skriptu může uživatel vyjít z těchto automaticky spočítaných koeficientů a ručně je zadat v rozhraní, kdy nepatrně upraví jejich hodnoty (zvýší nebo sníží), tak aby dosáhl požadovaného výsledku pro konkrétní data. Toto experimentování je pro uživatele přínosné a umožňuje mu dosáhnout vhodných výstupů velikostí pyramid, aniž by musel ručně upravovat pouze jednou vytvořené pyramidy.

Popis věkových pyramid není automatizovaně řešen skripty. Nicméně všechna podkladová data pro popis jsou k dispozici v atributové tabulce pyramid a atributové tabulce legendy. Uživatel může popis sloupců jednoduše realizovat pomocí popisu vrstvy nástrojem Label z atributové tabulky. Výsledné umístění textu lze již realizovat ruční editací. Základní popisy typu "Muži/Ženy" se očekává, že dodá uživatel ručně nástrojem text.

# <span id="page-49-0"></span>**8 ZÁVĚR**

Cílem bakalářské práce bylo vytvořit program pro automatizovanou tvorbu věkové pyramidy. V průběhu zpracování práce bylo rozhodnuto, že je třeba, aby program tvořil kartodiagramy a aby byl implementovatelný do prostředí programu ArcGIS for Desktop v.10.x.

Během shromažďování informací o věkových pyramidách bylo nalezeno mnoho dobrých i špatných příkladů, mnoho zajímavých způsobů využití věkových pyramid ale jen několik málo možností jejich tvorby.

Ačkoliv během zpracování došlo ke změně způsobu řešení, bylo dosaženo výsledku. Byl vytvořen toolbox, který dokáže automaticky generovat kartodiagramy věkové pyramidy nad polygonovými i bodovými vrstvami, včetně vytvoření legendy. I když představa řešení byla na začátku jiná, vznikl nakonec plně funkční nástroj, který je dobře využitelný v praktické kartografické tvorbě budoucími uživateli.

## <span id="page-50-0"></span>**POUŽITÁ LITERATURA A INFORMAČNÍ ZDROJE**

ALLEN, D., W. GIS Tutorial for Python Scripting. Redlands, USA, Esri Press, 2014, 288 s., ISBN: 978-1-58948-356-9.

Atlas sčítání 2011: podle výsledků Sčítání lidu, domů a bytů 2011. Praha: Český statistický úřad, 2013. ISBN 978-80-250-2441-6.

Building a custom feature renderer in Eclipse IDE. ArcGIS Resource Center [online]. Esri, 2012 [cit. 2017-08-15]. Dostupné z:

http://help.arcgis.com/en/sdk/10.0/java\_ao\_adf/conceptualhelp/engine/index.html#//00 0100000321000000

ČSÚ, Věkové složení obyvatelstva 2016 [online]. ČSÚ, 2017 [cit. 2017-08-15]. Dostupné z: https://www.czso.cz/csu/czso/vekove-slozeni-obyvatelstva-2016

Codecademy [online]. New York City: Codecademy, 2011 [cit. 2017-08-14]. Dostupné z: [www.codecademy.com](http://www.codecademy.com/)

HANUS, Martin a Luděk ŠÍDLO. Školní atlas dnešního světa. Praha: Terra, 2011. ISBN 978- 80-902282-6-9.

KAŇOK, Jaromír. Tematická kartografie. Ostrava: Ostravská univerzita, 1999. 266 s. ISBN 80-7042-781-7.

MLÁDEK, Jozef. Atlas obyvatelʹstva Slovenska: Population atlas of Slovakia. 2006. Bratislava: Univerzita Komenského, c2006. ISBN 80-223-2190-7.

OUŘEDNÍČEK, Martin, Jana TEMELOVÁ a Lucie POSPÍŠILOVÁ, ed. Atlas sociálně prostorové diferenciace České republiky: Atlas of socio-spatial differentiation of the Czech Republic. V Praze: Karolinum, 2011. ISBN 978-80-246-1889-0.

Population Pyramid [online]. Excel Exercise, 2013 [cit. 2017-08-15]. Dostupné z: http://www.excel-exercise.com/charts/population-pyramid/

Population pyramid generator [online]. Adelaide, Australia: Thorrens University, 2011 [cit. 2017-08-15]. Dostupné z: http://phidu.torrens.edu.au/tools/population-pyramid-generator

Python Forum [online]. New York City: MyBB Group, 2002 [cit. 2017-08-14]. Dostupné z: [www.python-forum.io](http://www.python-forum.io/)

StackExchange [online]. New York City: Stack Owerflow, 2008 [cit. 2017-08-14]. Dostupné z: gis.stackexchange.com

STANFORD, Quentin H., ed. Canadian Oxford World Atlas. 8th ed. Ontario: Oxford University Press, 2003. ISBN 0-19-541320-2.

VOŽENÍLEK, Vít a Jan MICHALÍK. Atlas činnosti speciálně pedagogických center v České republice. Olomouc: Univerzita Palackého v Olomouci, 2013. ISBN 978-80-244-3464-3.

VOŽENÍLEK, Vít, Jaromír KAŇOK a kol. Metody tematické kartografie: vizualizace prostorových jevů. Olomouc: Univerzita Palackého v Olomouci pro katedru geoinformatiky, 2011. ISBN 978-80-244-2790-4.

ZANDBERGEN P. A. Python scripting for ArcGIS, Redlands, USA, Esri Press, 2013, 353 s. ISBN: 978-1-58948-282-1

<span id="page-52-0"></span>**PŘÍLOHY**

# <span id="page-53-0"></span>**SEZNAM PŘÍLOH**

#### **Vázané přílohy**

Příloha 1 – CD

Příloha 2 – Mapa 1

Příloha 3 – Mapa 2

Příloha 4 – Mapa 3

Příloha 5 – Schéma fungování toolboxu

#### **Volné přílohy**

Příloha 6 - Poster